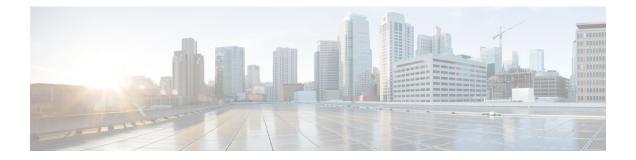

## slave auto-sync config through terminal-type

• slave auto-sync config through terminal-type, on page 2

## slave auto-sync config through terminal-type

## slave auto-sync config

To turn on automatic synchronization of configuration files for a Cisco 7507 or Cisco 7513 router that is configured for High System Availability (HSA) using Dual RSP Cards, use the **slave auto-sync config** global configuration command. To turn off automatic synchronization, use the **no** form of the command.

#### slave auto-sync config no slave auto-sync config

| Syntax Description | This command has no arguments or keywords.                                                                                                    |           |                                                         |  |
|--------------------|----------------------------------------------------------------------------------------------------|-----------|---------------------------------------------------------|--|
| Command Default    | - Enabled                                                                                                    |           |                                                         |  |
| Command Modes      | Global config                                                                                                    | uration   |                                                         |  |
| Command History    | Release                                                                                                    | Modificat | ion                                                     |  |
|                    | 11.1                                                                                                    | The comr  | nand was introduced.                                    |  |
|                    | 12.2(33)SRA                                                                                                    | This com  | mand was integrated into Cisco IOS Release 12.2(33)SRA. |  |
| Usage Guidelines   | <ul> <li>Use this command for a Cisco 7507 or Cisco 7513 router that is configured for dual RSP cards. On the Cisco 7507 and Cisco 7513 router, you can install two RSP cards in a single router to improve system availability. Dual RSP Cards is a High System Availability (HSA) feature.</li> <li>In automatic synchronization mode, when you issue a copy EXEC command that specifies the primary devices' startup configuration (nvram:startup-config) as the target, the primary device also copies the same file to the secondary devices' startup configuration (slavenvram:startup-config). Use this command when implementing HSA for simple hardware backup or for software error protection to ensure that the primary and secondary RSP contain the same configuration files.</li> </ul> |           |                                                         |  |
| Examples           | The following example turns on automatic configuration file synchronization. When the <b>copy system:running-config nvram:startup-config</b> command is entered, the running configuration is saved to the startup configurations of both the primary RSP and the secondary RSP.<br>Router(config)# <b>slave auto-sync config</b><br>Router(config)# <b>end</b><br>Router# <b>copy system:running-config nvram:startup-config</b>                                                                                                    |           |                                                         |  |
| Related Commands   | Command                                                                                                    | y system: |                                                         |  |
|                    | Commanu                                                                                                    |           | Description                                             |  |

| show controller cbus | Displays detailed information on the cards connected to the CBus controller.             |
|----------------------|------------------------------------------------------------------------------------------|
| show stacks          | Displays the stack trace and version information of the primary and secondary RSP cards. |

| Command           | Description                                                                                                    |
|-------------------|----------------------------------------------------------------------------------------------------|
| show version      | Displays the software version running on the primary and secondary RSP cards.                                          |
| slave sync config | Manually synchronizes configuration files on the primary and secondary RSP cards of a Cisco 7507 or Cisco 7513 router. |

## slave default-slot

To specify the default secondary Route Switch Processor (RSP) card on a Cisco 7507 or Cisco 7513 router, use the **slave default-slot** global configuration command.

slave default-slot processor-slot-number

| Syntax Description | n processor-slot-number                                                                                                    |                                                                                                    | Number of a processor slot that contains the default secondary RSP. On the Cisco 7507 router, valid values are 2 or 3. On the Cisco 7513 router, valid values are 6 or 7. The default is the higher number processor slot. |                          |  |
|--------------------|----------------------------------------------------------------------------------------------------|----------------------------------------------------------------------------------------------------|----------------------------------------------------------------------------------------------------|--------------------------|--|
| Command Default    |                                                                                                    | secondary is the RSP card located in the higher number processor slot. On the Cisco 7507 router, lot 3 contains the default secondary RSP. On the Cisco 7513 router, processor slot 7 contains the ondary RSP. |                                                                                                    |                          |  |
| Command Modes      | Global config                                                                                                    | uration                                                                                                    |                                                                                                    |                          |  |
| Command History    | Release                                                                                                    | Modifica                                                                                                    | tion                                                                                                    |                          |  |
|                    | 11.1                                                                                                    | The com                                                                                                    | mand was introduced.                                                                                                    |                          |  |
|                    | 12.2(33)SRA                                                                                                    | This com                                                                                                    | mand was integrated into Cisco IOS Release 12.2(33)SRA.                                                                                                    |                          |  |
| Usage Guidelines   | Use this command for a Cisco 7507 or Cisco 7513 router that is configured for Dual RSP Cards. On the Cisco 7507 and Cisco 7513 router, you can install two RSP cards in a single router to improve system availability. Dual RSP Cards is a High System Availability (HSA) feature. |                                                                                                    |                                                                                                    |                          |  |
|                    | The router uses the default secondary information when booting as follows:                                                                                                    |                                                                                                    |                                                                                                    |                          |  |
|                    |                                                                                                    |                                                                                                    | boot is due to powering up the router or using the <b>reload</b> EXEC command, then the specified ondary will be the secondary RSP.                                                                                        |                          |  |
|                    |                                                                                                    |                                                                                                    | ue to a system crash or hardware failure, then the system ignor<br>ikes the crashed or faulty RSP card the secondary RSP.                                                                                                  | es the default secondary |  |
| Examples           | In the followir router:                                                                                                    | ng example                                                                                                    | , the user sets the default secondary RSP to processor slot 2 o                                                                                                    | n a Cisco 7507           |  |
|                    | c7507(config                                                                                                    | g)# <b>slave</b>                                                                                                    | default-slot 2                                                                                                    |                          |  |

#### **Related Commands**

| Command              | Description                                                                             |
|----------------------|-----------------------------------------------------------------------------------------|
| reload               | Reloads the operating system.                                                           |
| show controller cbus | Displays detailed information on the cards connected to the CBus controller.            |
| show stack s         | Displays the stack trace and version information of the master and secondary RSP cards. |
| show version         | Displays the software version running on the master and secondary RSP cards.            |

## slave image

To specify the image that the secondary Route Switch Processor (RSP) runs on a Cisco 7507 or Cisco 7513 router, use the **slave image** command in global configuration mode.

slave image {systemfile-url}

| Syntax Description | system   | Loads the secondary image that is bundled with the primary system image. This is the default.                                                                                                 |
|--------------------|----------|----------------------------------------------------------------------------------------------------|
|                    | file-url | The specified file in Flash file system from which the secondary image will be load. If you do not specify a filename, the first file in the specified Flash file system is the default file. |

**Command Default** The default is to load the image from the system bundle.

**Command Modes** Global configuration (config)

| Command History | Release     | Modification                                                    |  |
|-----------------|-------------|-----------------------------------------------------------------|--|
|                 | 11.1        | This command was introduced.                                    |  |
|                 | 12.2(33)SRA | This command was integrated into Cisco IOS Release 12.2(33)SRA. |  |

Usage Guidelines Use this command for a Cisco 7507 or Cisco 7513 router that is configured for Dual RSP Cards. On the Cisco 7507 and Cisco 7513 router, you can install two RSP cards in a single router to improve system availability. Dual RSP Cards is a High System Availability (HSA) feature.

Use the slave image command to override the secondary image that is bundled with the primary image.

When using HSA for simple hardware backup, ensure that the secondary image is in the same location on the primary and the secondary RSP card. Thus, if the secondary RSP card becomes the primary RSP card, it will be able to find the secondary image and download it to the new secondary card.

Note

The default length of the bootstring filename is 64 characters. Depending on the platform a longer bootstring filename can be used and supported.

**Examples** 

In the following example, the secondary RSP is specified to run the rsp-dw-mz.ucode.111-3.2 image from slot 0:

Router(config)# slave image slot0:rsp-dw-mz.ucode.111-3.2

#### **Related Commands**

| Command              | Description                                                                                               |
|----------------------|----------------------------------------------------------------------------------------------------|
| show controller cbus | Displays detailed information on the cards connected to the CBus controller.                              |
| show stack s         | Displays the stack trace and version information of the primary and secondary RSP cards.                  |
| show version         | Displays the software version running on the primary and secondary RSP cards.                             |
| slave reload         | Forces a reload of the image that the secondary RSP card is running on a Cisco 7507 or Cisco 7513 router. |

## slave reload

To force a reload of the image that the secondary Route Switch Processor (RSP) card is running on a Cisco 7507 or Cisco 7513 router, use the **slave reload** global configuration command.

slave reload

Syntax Description This command has no arguments or keywords.

**Command Default** No default behavior or values.

**Command Modes** Global configuration

| Command History | Release     | Modification                                                                                                    |
|-----------------|-------------|----------------------------------------------------------------------------------------------------|
|                 | 11.1        | The command was introduced.                                                                                                    |
| 12.2913)T       |             | This command is no longer supported in Cisco IOS Mainline or Technology-based releases.<br>It may appear in 12.2S-family releases. |
|                 | 12.2(33)SRA | This command was integrated into Cisco IOS Release 12.2(33)SRA.                                                                    |

Usage Guidelines Use this command for a Cisco 7507 or Cisco 7513 router that is configured for Dual RSP Cards. On the Cisco 7507 and Cisco 7513 router, you can install two RSP cards in a single router to improve system availability. Dual RSP Cards is a High System Availability (HSA) feature.

After using the **slave image** global configuration command to specify the image that the secondary RSP runs on a Cisco 7507 or Cisco 7513 router, use the **slave reload** command to reload the secondary RSP with the new image. The **slave reload** command can also be used to force the secondary RSP to reboot its existing image.

**Examples** In the following example, an inactive secondary RSP card is reloaded. If the secondary RSP reloads, it will return to an active secondary RSP state. If the primary RSP fails, the secondary RSP will become the primary RSP.

| c7507(config)# | slave | reload |
|----------------|-------|--------|
|----------------|-------|--------|

#### **Related Commands**

| Command              | Description                                                                              |
|----------------------|------------------------------------------------------------------------------------------|
| show controller cbus | Displays detailed information on the cards connected to the CBus controller.             |
| show stack s         | Displays the stack trace and version information of the primary and secondary RSP cards. |
| show version         | Displays the software version running on the primary and secondary RSP cards.            |
| slave image          | Specifies the image that the secondary RSP runs on a Cisco 7507 or Cisco 7513 router.    |

## slave sync config

To manually synchronize configuration files on the primary and secondary Route Switch Processor (RSP) cards of a Cisco 7507 or Cisco 7513 router, use the **slave sync config** privileged EXEC command.

slave sync config

Syntax Description This command has no arguments or keywords.

**Command Default** Automatic synchronization is turned on.

#### Command Modes Privileged EXEC

| Command History | Release     | Modification                                                                                                    |
|-----------------|-------------|----------------------------------------------------------------------------------------------------|
|                 | 11.1        | The command was introduced.                                                                                                    |
| 12.2(13)T       |             | This command is no longer supported in Cisco IOS Mainline or Technology-based releases.<br>It may appear in 12.2S-family releases. |
|                 | 12.2(33)SRA | This command was integrated into Cisco IOS Release 12.2(33)SRA.                                                                    |

**Usage Guidelines** 

Use this command for a Cisco 7507 or Cisco 7513 router that is configured for Dual RSP Cards. On the Cisco 7507 and Cisco 7513 router, you can install two RSP cards in a single router to improve system availability. Dual RSP Cards is a High System Availability (HSA) feature.

This command allows you to synchronize the configuration files of the primary and secondary RSP cards on a case-by-case basis when you do not have automatic synchronization turned on. This command copies the primary's configuration file to the secondary RSP card.

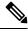

**Note** You *must* use this command when you insert a new secondary RSP card into a Cisco 7507 or Cisco 7513 router for the first time to ensure that the new secondary card is configured consistently with the primary card.

#### **Examples**

In the following example, the configuration files on the primary and secondary RSP card are synchronized:

c7507(config) # slave sync config

#### **Related Commands**

| Command                | Description                                                                                                    |  |
|------------------------|----------------------------------------------------------------------------------------------------|--|
| show controller cbus   | Displays detailed information on the cards connected to the CBus controller.                                                |  |
| show stack s           | Displays the stack trace and version information of the primary and secondary RSP cards.                                    |  |
| show version           | Displays the software version running on the primary and secondary RSP cards.                                               |  |
| slave auto-sync config | Turns on automatic synchronization of configuration files for a Cisco 7507 or Cisco 7513 router that is configured for HSA. |  |

### slave terminal

To enable access to the secondary Route Switch Processor (RSP) console, use the **slave terminal** global configuration command. To disable access to the secondary RSP console, use the **no** form of this command.

slave terminal no slave terminal

**Syntax Description** This command has no arguments or keywords.

Command Default Enabled

**Command Modes** Global configuration

| Command History | Release     | Modification                                                                                                    |
|-----------------|-------------|----------------------------------------------------------------------------------------------------|
|                 | 11.1        | The command was introduced.                                                                                                    |
|                 | 12.2(13)T   | This command is no longer supported in Cisco IOS Mainline or Technology-based releases.<br>It may appear in 12.2S-family releases. |
|                 | 12.2(33)SRA | This command was integrated into Cisco IOS Release 12.2(33)SRA.                                                                    |

**Usage Guidelines** 

The secondary console does not have enable password protection. Thus, an individual connected to the secondary console port can enter privileged EXEC mode and view or erase the configuration of the router. Use the **no slave terminal** command to disable secondary console access and prevent security problems. When the secondary console is disabled, users cannot enter commands.

If secondary console access is disabled, the following message appears periodically on the secondary console:

%%Slave terminal access is disabled. Use "slave terminal" command in primary RSP configuration mode to enable it.

#### Examples

In the following example, the user disables console access to the secondary RSP:

c7507(config) # no slave terminal

| <b>Related Commands</b> | Command                | Description                                                                                                    |
|-------------------------|------------------------|----------------------------------------------------------------------------------------------------|
|                         | show controller cbus   | Displays detailed information on the cards connected to the CBus controller.                                                           |
|                         | show stack s           | Displays the stack trace and version information of the primary and secondary RSP cards.                                               |
|                         | show version           | Displays the software version running on the primary and secondary RSP cards.                                                          |
|                         | slave auto-sync config | Turns on automatic synchronization of configuration files for a Cisco 7507 or Cisco 7513 router that is configured for Dual RSP Cards. |

## software clean

To remove any and all packages and provisioning files that are no longer in use, use the **software clean** command in Privileged EXEC mode. This command does not have a **no** form.

```
software clean[{file file url}] [{force}] [{switch nodes}] [{verbose}]
```

| Syntax Description                                        | filefile url | Full path to wildcarded filename(s). Optional when running in installed mode. When no command options are specified, all unused package, bundle and provisioning files in the current boot directory will be cleaned. |
|-----------------------------------------------------------|--------------|----------------------------------------------------------------------------------------------------|
| force (optional) Proceeds to clean files without a prompt |              | (optional) Proceeds to clean files without a prompt                                                                                                    |
|                                                           | switchnodes  | (optional) Specifies which switch(es) should perform the clean operation using '1,2,4' and/or '2-4' notation. Default is all switches in the stack.                                                                   |
| verbose                                                   |              | (optional) Provides some additional info in the log files .                                                                                                    |

**Command Default** No software package(s) will be cleaned by default.

#### **Command Modes**

Privileged EXEC (#)

| Command History Release |                    | Modification                                                   |
|-------------------------|--------------------|----------------------------------------------------------------|
|                         | IOS XE 3.2.0 SE    | Command introduced.                                            |
|                         | Cisco IOS XE 3.3SE | This command was integrated.                                   |
|                         | Cisco IOS 15.2(2)E | This command was modified. The <b>force</b> keyword was added. |

**Usage Guidelines** 

If no specific file to be deleted is indicated, the installer will search for unused packages and provisioning files on a given media device (eg., bootflash:, usb0: etc) to delete. One or more nodes may be given.

With no options specified for **software clean**, all unused packages and provisioning files on the currently booted device will be cleaned. The currently booted device is where the committed packages.conf file resides.

Examples

This example uses the 'software clean' command with no command options to clean the current boot directory, flash:, on a standalone switch that is running in installed mode.

infra-p2-3#dir flash: Directory of flash:/ 7378 -rwx 2097152 Nov 15 2012 09:45:11 +00:00 nvram config 7379 drwx 4096 Nov 15 2012 09:19:24 +00:00 mnt 1244 Nov 14 2012 18:32:55 +00:00 packages.conf.00-7396 -rwx 7390 -rwx 74390300 Nov 15 2012 09:18:17 +00:00 cat3k caa-base.SSA.03.09.17.EMP.pkg 7383 -rwx 74601776 Nov 14 2012 18:31:59 +00:00 cat3k caa-base.SSA.03.09.16.EMD.pkg 2732724 Nov 14 2012 18:32:08 +00:00 cat3k caa-drivers.SSA.03.09.16.EMD.pkg 7384 -rwx 7385 -rwx 49886128 Nov 14 2012 18:32:02 +00:00 cat3k caa-infra.SSA.03.09.16.EMD.pkg 7387 -rwx 30579500 Nov 14 2012 18:32:05 +00:00 cat3k caa-iosd-universalk9.SSA.150-9.16.EMD.pkg 556 Nov 9 2012 09:58:21 +00:00 vlan.dat 7386 -rwx 7389 -rwx 62814928 Nov 14 2012 18:32:08 +00:00 cat3k caa-wcm.SSA.03.09.16.EMD.pkg 7388 -rwx 18193120 Nov 14 2012 18:32:03 +00:00 cat3k caa-platform.SSA.03.09.16.EMD.pkg 7397 -rwx 1243 Nov 15 2012 09:18:55 +00:00 packages.conf 2734772 Nov 15 2012 09:18:17 +00:00 cat3k\_caa-drivers.SSA.03.09.17.EMP.pkg 7391 -rwx 7392 -rwx 32465772 Nov 15 2012 09:18:24 +00:00 cat3k caa-infra.SSA.03.09.17.EMP.pkg 30384940 Nov 15 2012 09:18:35 +00:00 7393 -rwx cat3k caa-iosd-universalk9.SSA.150-9.17.EMP.pkg 7394 -rwx 18143968 Nov 15 2012 09:18:39 +00:00 cat3k caa-platform.SSA.03.09.17.EMP.pkg 7395 -rwx 62638800 Nov 15 2012 09:18:51 +00:00 cat3k caa-wcm.SSA.03.09.17.EMP.pkg 712413184 bytes total (208535552 bytes free) infra-p2-3# infra-p2-3#software clean Preparing clean operation ... [2]: Cleaning up unnecessary package files [2]: No path specified, will use booted path flash:packages.conf [2]: Cleaning flash: [2]: Preparing packages list to delete ... cat3k caa-base.SSA.03.09.17.EMP.pkg File is in use, will not delete. cat3k caa-drivers.SSA.03.09.17.EMP.pkg File is in use, will not delete. cat3k caa-infra.SSA.03.09.17.EMP.pkg File is in use, will not delete. cat3k caa-iosd-universalk9.SSA.150-9.17.EMP.pkg File is in use, will not delete. cat3k caa-platform.SSA.03.09.17.EMP.pkg File is in use, will not delete. cat3k\_caa-wcm.SSA.03.09.17.EMP.pkg File is in use, will not delete. packages.conf File is in use, will not delete. [2]: Files that will be deleted: cat3k caa-base.SSA.03.09.16.EMD.pkg cat3k caa-drivers.SSA.03.09.16.EMD.pkg cat3k caa-infra.SSA.03.09.16.EMD.pkg cat3k caa-iosd-universalk9.SSA.150-9.16.EMD.pkg cat3k caa-platform.SSA.03.09.16.EMD.pkg cat3k caa-wcm.SSA.03.09.16.EMD.pkg packages.conf.00-

```
[2]: Do you want to proceed with the deletion? [yes/no]: y
[2]: Clean up completed
infra-p2-3#
infra-p2-3#dir flash:
Directory of flash:/
              2097152 Nov 15 2012 09:45:11 +00:00 nvram config
7378 -rwx
 7379 drwx
                 4096 Nov 15 2012 09:19:24 +00:00 mnt
              74390300 Nov 15 2012 09:18:17 +00:00 cat3k_caa-base.SSA.03.09.17.EMP.pkg
 7390 -rwx
 7386 -rwx
                  556 Nov 9 2012 09:58:21 +00:00 vlan.dat
                  1243 Nov 15 2012 09:18:55 +00:00 packages.conf
 7397 -rwx
7391 -rwx
           2734772 Nov 15 2012 09:18:17 +00:00 cat3k caa-drivers.SSA.03.09.17.EMP.pkg
 7392 -rwx
              32465772 Nov 15 2012 09:18:24 +00:00 cat3k_caa-infra.SSA.03.09.17.EMP.pkg
 7393 -rwx
              30384940 Nov 15 2012 09:18:35 +00:00
cat3k caa-iosd-universalk9.SSA.150-9.17.EMP.pkg
7394 -rwx 18143968 Nov 15 2012 09:18:39 +00:00 cat3k_caa-platform.SSA.03.09.17.EMP.pkg
7395 -rwx
              62638800 Nov 15 2012 09:18:51 +00:00 cat3k_caa-wcm.SSA.03.09.17.EMP.pkg
712413184 bytes total (447623168 bytes free)
infra-p2-3#
```

| Related Commands | Command                        | Description                                                                                                    |
|------------------|--------------------------------|----------------------------------------------------------------------------------------------------|
|                  | software install file          | Install Cisco IOS XE files.                                                                                                    |
|                  | software commit                | Use this command to commit a package set that was installed using the <b>auto-rollback</b> command option of the <b>software install</b> command.                 |
|                  | software expand                | Use this command to expand<br>individual IOS XE Software<br>packages and the provisioning file<br>from a specified bundle to a<br>specific destination directory. |
|                  | software install source switch | Use this command to install the<br>running IOS XE software packages<br>from one stack member to one or<br>more other stack members.                               |
|                  | software rollback              | Use this command to roll back the committed Cisco IOS XE Software to a previous installation point.                                                               |

## software commit

To commit a package set that was installed using the **auto-rollback** command option of the **software install** command, use the **software commit** command in Privileged EXEC mode.

| Syntax Description                                                  | switchnodes(optional) specifies which switch(es) should perform the commit operation using '1,2,4' and/o'2-4' notation. Default is all switches in the stack                                                                                                    |                                                                                                    |                                |  |  |
|---------------------------------------------------------------------|----------------------------------------------------------------------------------------------------|----------------------------------------------------------------------------------------------------|--------------------------------|--|--|
|                                                                     | verbose (optional) provides some additional info in the log files                                                                                                    |                                                                                                    |                                |  |  |
| Command Default                                                     | No software p                                                                                                    | No software package(s) will be committed by default.                                                                                 |                                |  |  |
| Command Modes                                                       | -<br>Privileged EX                                                                                                    | Privileged EXEC                                                                                                    |                                |  |  |
| Command History                                                     | Release                                                                                                    |                                                                                                    | Modification                   |  |  |
|                                                                     | IOS XE 3.2.0                                                                                                    | SE                                                                                                    | Command introduced.            |  |  |
|                                                                     | Cisco IOS XI                                                                                                    | E Release 3.3SE                                                                                                    | E This command was integrated. |  |  |
| Usage Guidelines                                                    | The <b>software commit</b> command cancels the rollback timer, if it is running, and commits a software upgrade.<br>A commit makes an upgrade, ie. a package set, persistent. A committed package set will run after a node is reloaded.                                                                            |                                                                                                    |                                |  |  |
| Examples                                                            | This example uses the 'software install file' command with the 'auto-rollback' command option to install the bundle onto both switches in a stack via tftp. After the switches reload with the new software, the 'software commit' command is used to stop the rollback timer and commit the candidate package set. |                                                                                                    |                                |  |  |
|                                                                     | <pre>infra-p2-3#software install file tftp://172.19.211.47/cat3k_caa-universalk9.SSA.03.09.19.EMP.150-9.19.EMP.bin auto-rollback 45 Preparing install operation [2]: Downloading file</pre>                                                                                                    |                                                                                                    |                                |  |  |
|                                                                     | <pre>[2]. Downloading file<br/>tftp://172.19.211.47/cat3k_caa-universalk9.SSA.03.09.19.EMP.150-9.19.EMP.bin to active<br/>switch 2<br/>[2]: Finished downloading file<br/>tftp://172.19.211.47/cat3k_caa-universalk9.SSA.03.09.19.EMP.150-9.19.EMP.bin to active<br/>switch 2</pre>                                 |                                                                                                    |                                |  |  |
|                                                                     | <pre>[2]: Copying software from active switch 2 to switch 1 [2]: Finished copying software to switch 1 [1 2]: Starting install operation [1 2]: Expanding bundle cat3k caa-universalk9.SSA.03.09.19.EMP.150-9.19.EMP.bin</pre>                                                                                      |                                                                                                    |                                |  |  |
| <pre>[1 2]: Copying package files [1 2]: Package files copied</pre> |                                                                                                    | iles <sup>—</sup><br>ied<br>g bundle cat3k_caa-universalk9.SSA.03.09.19.EMP.150-9.19.EMP.b:<br>ying expanded package files to flash: |                                |  |  |
|                                                                     | <pre>[1 2]: Starting compatibility checks [1 2]: Finished compatibility checks [1 2]: Starting application pre-installation processing [1 2]: Finished application pre-installation processing [1]: Old files list:</pre>                                                                                           |                                                                                                    |                                |  |  |
|                                                                     | Removed cat3k_caa-base.SSA.03.09.17.EMP.pkg<br>Removed cat3k_caa-drivers.SSA.03.09.17.EMP.pkg<br>Removed cat3k_caa-infra.SSA.03.09.17.EMP.pkg<br>Removed cat3k_caa-iosd-universalk9.SSA.150-9.17.EMP.pkg<br>Removed cat3k_caa-platform.SSA.03.09.17.EMP.pkg                                                         |                                                                                                    |                                |  |  |

#### software commit[{switchnode}][{verbose}]

```
Removed cat3k caa-wcm.SSA.03.09.17.EMP.pkg
[2]: Old files list:
    Removed cat3k caa-base.SSA.03.09.17.EMP.pkg
    Removed cat3k_caa-drivers.SSA.03.09.17.EMP.pkg
    Removed cat3k caa-infra.SSA.03.09.17.EMP.pkg
    Removed cat3k_caa-iosd-universalk9.SSA.150-9.17.EMP.pkg
    Removed cat3k caa-platform.SSA.03.09.17.EMP.pkg
    Removed cat3k caa-wcm.SSA.03.09.17.EMP.pkg
[1]: New files list:
    Added cat3k_caa-base.SSA.03.09.19.EMP.pkg
    Added cat3k_caa-drivers.SSA.03.09.19.EMP.pkg
    Added cat3k caa-infra.SSA.03.09.19.EMP.pkg
    Added cat3k caa-iosd-universalk9.SSA.150-9.19.EMP.pkg
   Added cat3k caa-platform.SSA.03.09.19.EMP.pkg
   Added cat3k caa-wcm.SSA.03.09.19.EMP.pkg
[2]: New files list:
   Added cat3k caa-base.SSA.03.09.19.EMP.pkg
    Added cat3k caa-drivers.SSA.03.09.19.EMP.pkg
    Added cat3k_caa-infra.SSA.03.09.19.EMP.pkg
   Added cat3k caa-iosd-universalk9.SSA.150-9.19.EMP.pkg
   Added cat3k caa-platform.SSA.03.09.19.EMP.pkg
   Added cat3k_caa-wcm.SSA.03.09.19.EMP.pkg
[1 2]: Creating pending provisioning file
[1 2]: Finished installing software. New software will load on reboot.
[1 2]: Setting rollback timer to 45 minutes
[1 2]: Do you want to proceed with reload? [yes/no]: y
[1]: Reloading
[2]: Pausing before reload
*Nov 15 10:24:24.891: %STACKMGR-1-RELOAD_REQUEST: 2 stack-mgr: Received reload request for
switch 1, reason User requested reload
*Nov 15 10:24:25.051: %STACKMGR-1-STACK LINK CHANGE: 2 stack-mgr: Stack port 2 on switch
2 is down
*Nov 15 10:24:25.051: %STACKMGR-1-SWITCH REMOVED: 2 stack-mgr: Switch 1 has been removed
from the stack
*Nov 15 10:24:25.146: %REDUNDANCY-3-STANDBY LOST: Standby processor fault (PEER NOT PRESENT)
*Nov 15 10:24:25.146: %REDUNDANCY-5-PEER MONITOR EVENT: Active detected a standby removal
(raw-event=PEER NOT PRESENT(3))
*Nov 15 10:24:25.146: %REDUNDANCY-3-STANDBY LOST: Standby processor fault (PEER DOWN)
*Nov 15 10:24:25.146: %REDUNDANCY-5-PEER_MONITOR_EVENT: Active detected standby down or
crashed (raw-event=PEER DOWN(2))
*Nov 15 10:24:25.146: %REDUNDANCY-3-STANDBY LOST: Standby processor fault
(PEER REDUNDANCY STATE CHANGE)
*Nov 15 10:24:25.146: %REDUNDANCY-5-PEER MONITOR EVENT: Active detected a standby removal
(raw-event=PEER REDUNDANCY STATE CHANGE(5))
*Nov 15 10:24:27.054: %LINK-3-UPDOWN: Interface GigabitEthernet1/0/1, changed state to down
*Nov 15 10:24:28.057: %LINEPROTO-5-UPDOWN: Line protocol on Interface GigabitEthernet1/0/1,
changed state to down
[2]: Reloading
infra-p2-3#
*Nov 15 10:24:39.911: %STACKMGR-1-RELOAD REQUEST: 2 stack-mgr: Received reload request for
switch 2, reason User requested reload
*Nov 15 10:24:39.912: %STACKMGR-1-RELOAD: 2 stack-mgr: reloading due to reason User requested
reload
*Nov 15 10:24:40.423: %IOSXE-3-PLATFORM: 2 process sysmgr: Reset/Reload requested by
[stack-manager].
< Switches were reloaded and booted with the newly installed software>
```

\*Nov 15 10:34:21.345: %AUTHMGR SPI-6-START: Auth Manager SPI server started (infra-p2-3-1)

```
*Nov 15 10:34:24.612: %HA CONFIG SYNC-6-BULK CFGSYNC SUCCEED: Bulk Sync succeeded
*Nov 15 10:34:24.624: %RF-5-RF_TERMINAL_STATE: Terminal state reached for (SSO)
*Nov 15 10:34:24.510: %SSH-5-DISABLED: SSH 1.99 has been disabled (infra-p2-3-1)
*Nov 15 10:34:24.511: %SSH-5-ENABLED: SSH 1.99 has been enabled (infra-p2-3-1)
infra-p2-3#
infra-p2-3#show software installer rollback-timer
Switch# Status Duration
-----
         active 00:31:28
active 00:31:43
1
2
infra-p2-3#
infra-p2-3#software commit
Preparing commit operation ...
[1 2]: Starting commit operation
[1 2]: Finished committing software changes.
infra-p2-3#
infra-p2-3#show software installer rollback-timer
```

```
    Switch#
    Status
    Duration

    1
    inactive
    -

    2
    inactive
    -
```

```
infra-p2-3#
```

| Related Commands | Command                        | Description                                                                                                    |
|------------------|--------------------------------|----------------------------------------------------------------------------------------------------|
|                  | software clean                 | Use this command to remove any<br>and all packages and provisioning<br>files that are no longer in use.                                                           |
|                  | software install file          | Install Cisco IOS XE files.                                                                                                    |
|                  | software expand                | Use this command to expand<br>individual IOS XE Software<br>packages and the provisioning file<br>from a specified bundle to a<br>specific destination directory. |
|                  | software install source switch | Use this command to install the<br>running IOS XE software packages<br>from one stack member to one or<br>more other stack members.                               |
|                  | software rollback              | Use this command to roll back the<br>committed Cisco IOS XE Software<br>to a previous installation point.                                                         |

## software expand

To expand individual IOS XE Software packages and the provisioning file from a specified bundle to a specific destination directory, use the **software expand** command in Privileged EXEC mode.

To expand the individual IOS XE Software packages and the provisioning file from the running bundle, use the **software expand running** command in Privileged EXEC mode.

**software expand** {**file** *source url* | **running**}[{**to***destination url*}][{**switch***nodes*}][{**verbose**}]

| Syntax Description | filesource url    | URL of the bundle to be expanded.<br>If a network URL is specified, the<br><b>to</b> keyword must also be used to<br>specify the destination location.<br>The <b>file</b> and <b>running</b> keywords are<br>mutually exclusive                                                                                               |
|--------------------|-------------------|----------------------------------------------------------------------------------------------------|
|                    | running           | Specifies that the packages from<br>the running bundle should be<br>expanded . The <b>to</b> keyword must<br>also be used to specify the<br>destination location . The <b>file</b> and<br><b>running</b> keywords are mutually<br>exclusive . The running command<br>option is not allowed when running<br>in installed mode. |
|                    | todestination url | Specifies the local or UFS directory where the expanded bundle contents are copied to.                                                                                                    |
|                    |                   | Note If this option is not<br>entered, the contents<br>are extracted into the<br>same directory as the<br>source bundle. This<br>keyword is<br>mandatory when the<br>source URL is a<br>network URL, and<br>also when the<br><b>running</b> keyword is<br>used .                                                              |
|                    | switchnodes       | (optional) Specifies which<br>switch(es) should perform the<br>expand operation using '1,2,4'<br>and/or '2-4' notation. Default is all<br>switches in the stack.                                                                                                    |
|                    | verbose           | (optional) provides some additional<br>info in the log files                                                                                                    |

**Command Default** 

Command is used to expand an IOS XE software bundle. The contents are extracted into the same directory as the source bundle by default.

#### **Command Modes**

Privileged EXEC

```
Command History
                    Release
                                              Modification
                    IOS XE 3.2.0 SE
                                              Command introduced
                    Cisco IOS XE Release 3.3SE
                                              This command was integrated.
                   If the to option is not entered, the contents will be extracted into the default installation location for the
Usage Guidelines
                   platform.
                   The bundle file is unchanged after the operation is complete.
Examples
                   This example uses the following steps to prepare a switch for booting in installed mode, i.e., booting
                   a package provisioning file (packages.conf)
                   1. Boot in bundle mode using 'boot flash: <bundle name>' Can also boot from usbflash0 : or via tftp
                   switch: b tftp://172.19.211.47/cat3k caa-universalk9.SSA.03.09.17.EMP.150-9.17.EMP.bin
                   Reading full image into
                   næory.....
                   Nova Bundle Image
                    _____
                   Kernel Address : 0x6042fef4
Kernel Size : 0x317ccc/3243212
                   Initramfs Address : 0x60747bc0
                   Initramfs Size : 0xdbf2f9/14414585
                   Compression Format: .mzip
                   Bootable image at @ ram:0x6042fef4
                   Bootable image segment 0 address range [0x81100000, 0x81b80000] is in range [0x80180000,
                   0x9000000].
                   File "tftp://172.19.211.47/cat3k caa-universalk9.SSA.03.09.17.EMP.150-9.17.EMP.bin"
                   uncompressed and installed, entry point: 0x811060f0
                   Loading Linux kernel with entry point 0x811060f0 ...
                   Bootloader: Done loading app on core mask: 0xf
                   ### Launching Linux Kernel (flags = 0x5)
                   All packages are Digitally Signed
                   Starting System Services
                   :
                   :
                   *Nov 15 10:49:35.746: %LINEPROTO-5-UPDOWN: Line protocol on Interface
                   TenGigabitEthernet2/1/1, changed state to down
                   *Nov 15 10:49:35.746: %LINEPROTO-5-UPDOWN: Line protocol on Interface
                   TenGigabitEthernet2/1/2, changed state to down
                   *Nov 15 10:49:36.822: %LINK-3-UPDOWN: Interface GigabitEthernet2/0/1, changed state to up
                   infra-p2-3>
                   infra-p2-3>enable
                   infra-p2-3#
```

2. Use the 'software clean file flash:' command to remove any unused package, bundle and provisioning files from flash:

```
infra-p2-3#software clean file flash:
Preparing clean operation ...
[2]: Cleaning up unnecessary package files
[2]: Preparing packages list to delete ...
[2]: Files that will be deleted:
    cat3k_caa-base.SSA.03.09.19.EMP.pkg
    cat3k_caa-drivers.SSA.03.09.19.EMP.pkg
    cat3k_caa-infra.SSA.03.09.19.EMP.pkg
    cat3k_caa-iosd-universalk9.SSA.150-9.17.EMP.pkg
    cat3k_caa-iosd-universalk9.SSA.150-9.19.EMP.pkg
    cat3k_caa-joad-universalk9.SSA.150-9.19.EMP.pkg
    cat3k_caa-platform.SSA.03.09.19.EMP.pkg
    cat3k_caa-wcm.SSA.03.09.19.EMP.pkg
    cat3k_caa-wcm.SSA.03.09.19.EMP.pkg
    cat3k_caa-wcm.SSA.03.09.19.EMP.pkg
    packages.conf
[2]: Do you want to proceed with the deletion? [yes/no]: yes
[2]: Clean up completed
```

#### infra-p2-3#

3. Use the 'software expand running to flash:' command to expand the running bundle to flash:

```
infra-p2-3#software expand running to flash:
Preparing expand operation ...
[2]: Expanding the running bundle
[2]: Copying package files
[2]: Package files copied
[2]: Finished expanding the running bundle
infra-p2-3#
infra-p2-3#dir flash:
```

```
Directory of flash:/
7378 -rwx
              2097152 Nov 15 2012 10:49:37 +00:00 nvram config
                4096 Nov 15 2012 10:20:27 +00:00 mnt
14753 drwx
7381 -rw-
             74390300 Nov 15 2012 10:54:24 +00:00 cat3k caa-base.SSA.03.09.17.EMP.pkg
7382 -rw-
            2734772 Nov 15 2012 10:54:24 +00:00 cat3k_caa-drivers.SSA.03.09.17.EMP.pkg
7383 -rw-
              32465772 Nov 15 2012 10:54:24 +00:00 cat3k caa-infra.SSA.03.09.17.EMP.pkg
            30384940 Nov 15 2012 10:54:24 +00:00
7384 -rw-
cat3k caa-iosd-universalk9.SSA.150-9.17.EMP.pkg
           18143968 Nov 15 2012 10:54:24 +00:00 cat3k caa-platform.SSA.03.09.17.EMP.pkg
7385 -rw-
                  1243 Nov 15 2012 10:55:03 +00:00 packages.conf
7380 -rw-
 7386
                        Nov 9 2012 09:58:21 +00:00
      -rwx
                   556
                                                   vlan.dat
```

62638800 Nov 15 2012 10:54:24 +00:00 cat3k caa-wcm.SSA.03.09.17.EMP.pkg

```
712413184 bytes total (447627264 bytes free)
```

#### infra-p2-3#

7387 -rw-

#### 4. Reload the switch

infra-p2-3#reload Reload command is being issued on Active unit, this will reload the whole stack Proceed with reload? [confirm]

\*Nov 15 10:56:35.800: %SYS-5-RELOAD: Reload requested by console. Reload Reason: Reload command. \*Nov 15 10:56:36.569: %STACKMGR-1-RELOAD\_REQUEST: 2 stack-mgr: Received reload request for all switches, reason Reload command \*Nov 15 10:56:36.570: %STACKMGR-1-RELOAD: 2 stack-mgr: reloading due to reason Reload command \*Nov 15 10:56:37.071: %IOSXE-3-PLATFORM: 2 process sysmgr: Reset/Reload requested by [stack-manager]. <Thu Nov 15 10:56:37 2012> Message from sysmgr: Reset Reason:Reset/Reload requested by [stack-manager]. [Reload command]

#### 5. Boot the installed packages using 'boot flash:packages.conf'

```
switch: boot flash:packages.conf
Getting rest of image
Reading full image into memory....done
Reading full base package into memory...: done = 74390300
Nova Bundle Image
------
```

Kernel Address : 0x6042f354
Kernel Size : 0x317ccc/3243212
Initramfs Address : 0x60747020
Initramfs Size : 0xdbf2f9/14414585
Compression Format: .mzip

### Launching Linux Kernel (flags = 0x5)

All packages are Digitally Signed Starting System Services

```
:

*Nov 15 11:05:23.202: %LINEPROTO-5-UPDOWN: Line protocol on Interface

TenGigabitEthernet2/1/1, changed state to down

*Nov 15 11:05:23.202: %LINEPROTO-5-UPDOWN: Line protocol on Interface

TenGigabitEthernet2/1/2, changed state to down

*Nov 15 11:05:24.286: %LINK-3-UPDOWN: Interface GigabitEthernet2/0/1, changed state to up

infra-p2-3>
```

| Related Commands | Command                        | Description                                                                                                    |
|------------------|--------------------------------|----------------------------------------------------------------------------------------------------|
|                  | software clean                 | Use this command to remove any<br>and all packages and provisioning<br>files that are no longer in use.                                           |
|                  | software install file          | Install Cisco IOS XE files.                                                                                                    |
|                  | software commit                | Use this command to commit a package set that was installed using the <b>auto-rollback</b> command option of the <b>software install</b> command. |
|                  | software install source switch | Use this command to install the<br>running IOS XE software packages<br>from one stack member to one or<br>more other stack members.               |

| Command           | Description                                                                                         |
|-------------------|----------------------------------------------------------------------------------------------------|
| software rollback | Use this command to roll back the committed Cisco IOS XE Software to a previous installation point. |

## software install file

To install IOS XE Software files, use the software install file command in Privileged EXEC mode.

software install file bundle url

 $[\{switchnodes\}][\{auto-rollbackminutes\}][\{force\}][\{on-reboot\}][\{provisioning-file provisioning-file url\}][\{force\}][\{new\}][\{verbose\}]$ 

| Syntax Description | file bundle url              | Specify the url of the bundle file to be installed.                                                                                                    |
|--------------------|------------------------------|----------------------------------------------------------------------------------------------------|
|                    | switchnodes                  | (optional) Specifies which<br>switch(es) should perform the<br>install operation using '1,2,4' and/or<br>'2-4' notation. Default is all<br>switches in the stack.                                                                                                    |
|                    | auto-rollback <i>minutes</i> | ( optional) Used to start the<br>rollback timer for the specified<br>number of minutes. If not used, the<br>software is automatically<br>committed after installation. A<br>value to zero means the rollback<br>timer is never started and the<br>software is not automatically<br>committed (need to use 'software<br>commit '). |
|                    |                              | If set to another value, the 'software<br>commit' command must be used to<br>commit the software before the<br>timer expires (else it will<br>automatically rollback to the<br>original software ).                                                                                                    |
|                    | on-reboot                    | (optional) Indicates that the user<br>should not prompted to reload when<br>the installation operation<br>completes. The user must then use<br>the reload command to boot the<br>system with the newly installed<br>packages.                                                                                                    |

|                  | provisioning-fileprovisioning  | r-file url                    | (optional) Specifies the<br>provisioning file to be updated by<br>the installation.                                                                               |
|------------------|--------------------------------|-------------------------------|----------------------------------------------------------------------------------------------------|
|                  |                                |                               | Default is the running provisioning<br>file. Valid locations are flash: or<br>usbflash0:                                                                          |
|                  | force                          |                               | (optional) Specifies that the<br>operation will be forced. Forced<br>means that the installation will<br>proceed despite any remote<br>package incompatibilities. |
|                  |                                |                               | Force should not generally be required, and should be used with caution.                                                                                          |
|                  |                                |                               | Local package compatibility checks<br>are enforced regardless of this<br>command option.                                                                          |
|                  | new                            |                               | (optional) Indicates that the<br>post-install package set should<br>contain only the packages being<br>installed.                                                 |
|                  |                                |                               | Without this option, the post-install<br>package set is a merged set of the<br>currently installed software and the<br>new packages being installed.              |
|                  | verbose                        |                               | (optional) provides some additional info in the log files                                                                                                    |
| Command Default  | Command is used to install IO  | S XE software. No software wi | ll be installed by default.                                                                                                    |
| Command Modes    | Privileged EXEC                |                               |                                                                                                    |
| Command History  | Release                        | Modification                  |                                                                                                    |
|                  | IOS XE 3.2.0 SE                | Command introduced.           |                                                                                                    |
|                  | Cisco IOS XE Release 3.3SE     | This command was integrated.  |                                                                                                    |
| Usage Guidelines |                                |                               | iles from a software bundle when the system stall software on all nodes in the system.                                                                            |
|                  | The following tasks are perfor |                               | -                                                                                                    |

The following tasks are performed during the software install file operation.

- For a network installation, download the specified software bundle into memory on the active node (or standalone node is a standalone system).

- In a multi-node system, copy the software bundle to each node if the file does not already exist on the node. If installing a bundle that resides in local media on the active node (flash: or usbflash0:), the bundle file (.bin) is copied to the corresponding local device on each node. If installing a bundle via the network, the bundle is copied to memory on each node in the system.

- Expand the package files from the specified bundle into flash: on each node after verifying each package's digital signature

- Perform compatibility checks on all nodes in the system to ensure that the software running on all nodes after installation will be compatible. This task is skipped if the **force** command option is used.

- Start the auto-rollback timer if the **auto-rollback** command option was used. The newly installed packages will be automatically rolled back if the auto-rollback timer expires before the 'software commit' command is issued.

- Update the package provisioning file (packages.conf) and save a copy of the original provisioning file for use during auto-rollback or user-initiated rollback (**software rollback** command).

- Commit the newly installed software packages if the **auto-rollback** command option was not used.

- Prompt the user to reload (if the **on-reboot** command option was not used).

**Note** The **software install file** command cannot be used if the system is running in bundle mode. In this case, the **software expand** command can be used to prepare the system to boot in installed mode.

**Examples** 

The following example installs the cat3k\_caa-universalk9.SSA.03.09.19.EMP.150-9.19.EMP.bin bundle from a tftp server. The bundle is first downloaded to RAM, then the package files included in the bundle are extracted and copied to flash:. The .bin file itself is not copied to flash:.

Ø

Note

You need IOSd IP connectivity to install via tftp.

```
infra-p2-3#software install file tftp://172.19.211.47/
cat3k caa-universalk9.SSA.03.09.19.EMP.150-9.19.EMP.bin
Preparing install operation ...
[2]: Downloading file tftp://172.19.211.47/
cat3k caa-universalk9.SSA.03.09.19.EMP.150-9.19.EMP.bin to active switch 2
[2]: Finished downloading file tftp://172.19.211.47/
cat3k caa-universalk9.SSA.03.09.19.EMP.150-9.19.EMP.bin to active switch 2
[2]: Starting install operation
[2]: Expanding bundle cat3k caa-universalk9.SSA.03.09.19.EMP.150-9.19.EMP.bin
[2]: Copying package files
[2]: Package files copied
[2]: Finished expanding bundle cat3k caa-universalk9.SSA.03.09.19.EMP.150-9.19.EMP.bin
[2]: Verifying and copying expanded package files to flash:
[2]: Verified and copied expanded package files to flash:
[2]: Starting compatibility checks
[2]: Finished compatibility checks
[2]: Starting application pre-installation processing
[2]: Finished application pre-installation processing
[2]: Old files list:
    Removed cat3k_caa-base.SSA.03.09.17.EMP.pkg
    Removed cat3k caa-drivers.SSA.03.09.17.EMP.pkg
   Removed cat3k caa-infra.SSA.03.09.17.EMP.pkg
    Removed cat3k caa-iosd-universalk9.SSA.150-9.17.EMP.pkg
```

L

```
Removed cat3k_caa-platform.SSA.03.09.17.EMP.pkg
Removed cat3k_caa-wcm.SSA.03.09.17.EMP.pkg
[2]: New files list:
   Added cat3k_caa-base.SSA.03.09.19.EMP.pkg
   Added cat3k_caa-drivers.SSA.03.09.19.EMP.pkg
   Added cat3k_caa-infra.SSA.03.09.19.EMP.pkg
   Added cat3k_caa-iosd-universalk9.SSA.150-9.19.EMP.pkg
   Added cat3k_caa-platform.SSA.03.09.19.EMP.pkg
   Added cat3k_caa-platform.SSA.03.09.19.EMP.pkg
   Added cat3k_caa-wcm.SSA.03.09.19.EMP.pkg
   Icreating pending provisioning file
[2]: Creating pending provisioning file
[2]: Committing provisioning file
[2]: Do you want to proceed with reload? [yes/no]: n
```

```
infra-p2-3#
```

#### Related Commands

| Command                        | Description                                                                                                    |
|--------------------------------|----------------------------------------------------------------------------------------------------|
| software clean                 | Use this command to remove any<br>and all packages and provisioning<br>files that are no longer in use.                                                           |
| software commit                | Use this command to commit a package set that was installed using the <b>auto-rollback</b> command option of the <b>software install</b> command.                 |
| software expand                | Use this command to expand<br>individual IOS XE Software<br>packages and the provisioning file<br>from a specified bundle to a<br>specific destination directory. |
| software install source switch | Use this command to install the<br>running IOS XE software packages<br>from one stack member to one or<br>more other stack members.                               |
| software rollback              | Use this command to roll back the committed Cisco IOS XE Software to a previous installation point.                                                               |

## software install source switch

To install the running IOS XE software packages from one stack member to one or more other stack members, use the **software install source switch** command in Privileged EXEC mode.

#### software install source switchnode

[{switchnode}][{auto-rollbackminutes}][{force}]][{on-reboot}]][{verbose}][{new}]][{provisioning-file provisioning-file url}]

| Syntax Description | switchnode                   | Specifies which switch in the stack<br>to use as the package source. Only<br>a single switch may be specified<br>and there is no default value                                                                                                    |
|--------------------|------------------------------|----------------------------------------------------------------------------------------------------|
|                    | switchnodes                  | (optional) Specifies which<br>switch(es) should perform the<br>install operation using '1,2,4' and/or<br>'2-4' notation. Default is all<br>switches in the stack.                                                                                                    |
|                    | auto-rollback <i>minutes</i> | ( optional) Used to start the<br>rollback timer for the specified<br>number of minutes. If not used, the<br>software is automatically<br>committed after installation. A<br>value to zero means the rollback<br>timer is never started and the<br>software is not automatically<br>committed (need to use 'software<br>commit '). |
|                    |                              | If set to another value, the 'software<br>commit' command must be used to<br>commit the software before the<br>timer expires (else it will<br>automatically rollback to the<br>original software ).                                                                                                    |
|                    | force                        | (optional) Specifies that the<br>operation will be forced. Forced<br>means that the installation will<br>proceed despite any remote<br>package incompatibilities.                                                                                                    |
|                    |                              | Force should not generally be<br>required, and should be used with<br>caution.                                                                                                    |
|                    |                              | Local package compatibility checks<br>are enforced regardless of this<br>command option.                                                                                                    |
|                    | on-reboot                    | (optional) Indicates that the user<br>should not prompted to reload when<br>the installation operation<br>completes. The user must then use<br>the reload command to boot the<br>system with the newly installed<br>packages.                                                                                                    |
|                    | verbose                      | (optional) provides some additional<br>info in the log files                                                                                                    |

| new                                    | (optional) Indicates that the<br>post-install package set should<br>contain only the packages being<br>installed.                                    |
|----------------------------------------|----------------------------------------------------------------------------------------------------|
|                                        | Without this option, the post-install<br>package set is a merged set of the<br>currently installed software and the<br>new packages being installed. |
| provisioning-fileprovisioning-file url | (optional) Specifies the<br>provisioning file to be updated by<br>the installation.                                                                  |
|                                        | Default is the running provisioning file. Valid locations are flash: or usbflash0:                                                                   |

**Command Default** Command is used to install IOS XE software. No software will be installed by default.

Command Modes
Privileged EXEC

| Command History | Release         | Modification        |
|-----------------|-----------------|---------------------|
|                 | IOS XE 3.2.0 SE | Command introduced. |

**Usage Guidelines** The **software install source switch** command is used to install the running package files from one stack member to one or more other stack members while the system is running in installed mode.

The following tasks are performed during the software install source switch operation.

- Copy the running software packages from flash: on the specified source switch to flash: on all other switches specified in the command.

- Perform compatibility checks on all switches in the stack to ensure that the software running on all stack members after installation will be compatible. This task is skipped if the **force** command option is used.

- Start the auto-rollback timer if the **auto-rollback** command option was used. The newly installed packages will be automatically rolled back if the auto-rollback timer expires before the **software commit** command is issued.

- Update the package provisioning file (packages.conf) and save a copy of the original provisioning file for use during auto-rollback or user-initiated rollback (software rollback command).

- Commit the newly installed software packages if the auto-rollback command option was not used.

- Prompt the user to reload (if the **on-reboot** command option was not used).

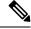

**Note** The **software install source switch** command cannot be used if the system is running in bundle mode. In this case, the **software expand** command can be used to prepare the system to boot in installed mode.

#### **Examples**

In the following example, the switches in a 2-member stack are running different (but compatible) software packages. The **software install source switch** command is used to install the currently running packages on the standby switch (switch 1) to the active switch (switch 2).

infra-p2-3#show version running Package: Base, version: 03.09.19.EMP, status: active File: cat3k caa-base.SSA.03.09.19.EMP.pkg, on: Switch1 Built: Thu Nov 15 01:52:19 PST 2012, by: udonthi Package: Drivers, version: 03.09.19.EMP, status: active File: cat3k caa-drivers.SSA.03.09.19.EMP.pkg, on: Switch1 Built: Thu Nov 15 01:54:53 PST 2012, by: udonthi Package: Infra, version: 03.09.19.EMP, status: active File: cat3k caa-infra.SSA.03.09.19.EMP.pkg, on: Switch1 Built: Thu Nov 15 01:53:08 PST 2012, by: udonthi Package: IOS, version: 150-9.19.EMP, status: active File: cat3k caa-iosd-universalk9.SSA.150-9.19.EMP.pkg, on: Switch1 Built: Thu Nov 15 01:54:09 PST 2012, by: udonthi Package: Platform, version: 03.09.19.EMP, status: active File: cat3k caa-platform.SSA.03.09.19.EMP.pkg, on: Switch1 Built: Thu Nov 15 01:53:39 PST 2012, by: udonthi Package: WCM, version: 03.09.19.EMP, status: active File: cat3k caa-wcm.SSA.03.09.19.EMP.pkg, on: Switch1 Built: Thu Nov 15 01:54:34 PST 2012, by: udonthi Package: Base, version: 03.09.17.EMP, status: active File: cat3k caa-base.SSA.03.09.17.EMP.pkg, on: Switch2 Built: Mon Nov 12 20:27:51 PST 2012, by: udonthi Package: Drivers, version: 03.09.17.EMP, status: active File: cat3k caa-drivers.SSA.03.09.17.EMP.pkg, on: Switch2 Built: Mon Nov 12 20:31:01 PST 2012, by: udonthi Package: Infra, version: 03.09.17.EMP, status: active File: cat3k caa-infra.SSA.03.09.17.EMP.pkg, on: Switch2 Built: Mon Nov 12 20:28:53 PST 2012, by: udonthi Package: IOS, version: 150-9.17.EMP, status: active File: cat3k caa-iosd-universalk9.SSA.150-9.17.EMP.pkg, on: Switch2 Built: Mon Nov 12 20:29:58 PST 2012, by: udonthi Package: Platform, version: 03.09.17.EMP, status: active File: cat3k\_caa-platform.SSA.03.09.17.EMP.pkg, on: Switch2 Built: Mon Nov 12 20:29:33 PST 2012, by: udonthi Package: WCM, version: 03.09.17.EMP, status: active File: cat3k caa-wcm.SSA.03.09.17.EMP.pkg, on: Switch2 Built: Mon Nov 12 20:30:29 PST 2012, by: udonthi infra-p2-3# infra-p2-3#software install source switch 1 Preparing install operation ...

[2]: Copying software from source switch 1 to switch 2

- [2]: Finished copying software to switch 2
- [2]: Starting install operation
- [2]: Starting compatibility checks

```
[2]: Finished compatibility checks
[2]: Starting application pre-installation processing
[2]: Finished application pre-installation processing
[2]: Old files list:
   Removed cat3k_caa-base.SSA.03.09.17.EMP.pkg
   Removed cat3k_caa-drivers.SSA.03.09.17.EMP.pkg
   Removed cat3k caa-infra.SSA.03.09.17.EMP.pkg
   Removed cat3k caa-iosd-universalk9.SSA.150-9.17.EMP.pkg
   Removed cat3k caa-platform.SSA.03.09.17.EMP.pkg
   Removed cat3k_caa-wcm.SSA.03.09.17.EMP.pkg
[2]: New files list:
   Added cat3k caa-base.SSA.03.09.19.EMP.pkg
   Added cat3k caa-drivers.SSA.03.09.19.EMP.pkg
   Added cat3k caa-infra.SSA.03.09.19.EMP.pkg
   Added cat3k caa-iosd-universalk9.SSA.150-9.19.EMP.pkg
   Added cat3k_caa-platform.SSA.03.09.19.EMP.pkg
   Added cat3k caa-wcm.SSA.03.09.19.EMP.pkg
[2]: Creating pending provisioning file
[2]: Finished installing software. New software will load on reboot.
[2]: Committing provisioning file
[2]: Do you want to proceed with reload? [yes/no]: no
```

infra-p2-3#

| Related Commands | Command               | Description                                                                                                    |
|------------------|-----------------------|----------------------------------------------------------------------------------------------------|
|                  | software clean        | Use this command to remove any<br>and all packages and provisioning<br>files that are no longer in use.                                                           |
|                  | software install file | Install Cisco IOS XE files.                                                                                                    |
|                  | software commit       | Use this command to commit a package set that was installed using the <b>auto-rollback</b> command option of the <b>software install</b> command.                 |
|                  | software expand       | Use this command to expand<br>individual IOS XE Software<br>packages and the provisioning file<br>from a specified bundle to a<br>specific destination directory. |
|                  | software rollback     | Use this command to roll back the<br>committed Cisco IOS XE Software<br>to a previous installation point.                                                         |

## software install source switch

To install IOS XE Software objects from various sources, use the **software install source switch** command in Privileged EXEC mode.

software install source switch node [{switch nodes}][{auto-rollback minutes}][{on-reboot}][{provisioning-file provisioning-file url}][{force}][{verbose}][{new}]

| Syntax Description | source switch node                      | Specifies which switch in the stack<br>to use as the package source. Only<br>a single switch may be specified<br>and there is no default value.                                                                                                    |
|--------------------|-----------------------------------------|----------------------------------------------------------------------------------------------------|
|                    | switch nodes                            | (optional) Specifies which<br>switch(es) should perform the<br>install operation using '1,2,4' and/or<br>'2-4' notation. Default is all<br>switches in the stack.                                                                                                    |
|                    | auto-rollback minutes                   | ( optional) Used to start the<br>rollback timer for the specified<br>number of minutes. If not used, the<br>software is automatically<br>committed after installation. A<br>value to zero means the rollback<br>timer is never started and the<br>software is not automatically<br>committed (need to use 'software<br>commit '). |
|                    |                                         | If set to another value, the 'software<br>commit' command must be used to<br>commit the software before the<br>timer expires (else it will<br>automatically rollback to the<br>original software ).                                                                                                    |
|                    | on-reboot                               | (optional) Indicates that the user<br>should not prompted to reload when<br>the installation operation<br>completes. The user must then use<br>the reload command to boot the<br>system with the newly installed<br>packages.                                                                                                    |
|                    | provisioning-file provisioning-file url | (optional) Specifies the<br>provisioning file to be updated by<br>the installation.                                                                                                    |
|                    |                                         | Default is the running provisioning<br>file. Valid locations are flash: or<br>usbflash0:                                                                                                    |

| force   | (optional) Specifies that the<br>operation will be forced. Forced<br>means that the installation will<br>proceed despite any remote<br>package incompatibilities. |
|---------|----------------------------------------------------------------------------------------------------|
|         | Force should not generally be<br>required, and should be used with<br>caution.                                                                                    |
|         | Local package compatibility checks<br>are enforced regardless of this<br>command option.                                                                          |
| new     | (optional) Indicates that the<br>post-install package set should<br>contain only the packages being<br>installed.                                                 |
|         | Without this option, the post-install<br>package set is a merged set of the<br>currently installed software and the<br>new packages being installed.              |
| verbose | (optional) provides some additional<br>info in the log files                                                                                                    |

#### **Command Default**

**Default** Command is used to install IOS XE software. No software will be installed by default.

#### **Command Modes**

Privileged EXEC

| Command History | Release                    | Modification                 |
|-----------------|----------------------------|------------------------------|
|                 | IOS XE 3.2.0 SE            | Command introduced.          |
|                 | Cisco IOS XE Release 3.3SE | This command was integrated. |

**Usage Guidelines** If the **package** option is not specified, it means operate on (ie. upgrade) the currently provisioned packages using all of the packages from the input. If one or more package names *are* specified, they act as a filter on the input file set, limiting the upgrade to the given packages.

If one or more **switch** keywords are not specified, to identify destination node(s), then 'all' nodes are assumed as the destination.

If the **on-reboot** option is not specified, then the **software install file** command will do everything that the platform requires to make the specified packages "run", ie. to commit and activate them. This typically involves a system reload.

A new set of packages installed together succeed or fail together. Any one failure, on any node, fails the entire installation. As an example, using the "one-button" install (one single command to perform the upgrade):

software install file
<bundle-url>

Where the bundle contains 3 packages. The 3 packages will be expanded on to the box, on each node (in a multimode system). A new candidate packages.conf will be created with the 3 new packages added/changed (on each node). The packages in the new candidate packages.conf will be checked for compatibility. Then they will be activated together, on each node, in parallel.

If there is a failure at any point, or if the rollback timer is let to expire, the system will be rolled back to the state before the install command was issued.

Examples

To take advantage of the created source list, in exec mode use this command:

```
software install source
list <list-name> [package <package-name-or-wildcard>] [switch <node>]
[auto-rollback <minutes>] [force] [on-reboot] [verbose] [new]
```

All of the same options as for the 'software source url' command apply (as above).

Using the previous example, the installation command to install *all* of the packages using the above named list would be:

```
software install source list my-list-123
```

with any options, as required. This is equivalent to entering:

software install source list my-list-123 package \*

The default argument for 'package' is therefore '\*' (for the software install source list command). As another example, to install all "wcm" packages from the same list:

software install source list my-list-123 package \*wcm\*

| Related Commands | Command               | Description                 |
|------------------|-----------------------|-----------------------------|
|                  | software install file | Install Cisco IOS XE files. |

### software provision

To organize IOS XE Software packages from an input bundle(s) or a list onto a flash device for later activation, use the **software provision** command in Privileged EXEC mode.

**software provision source** {**url** *bundle or package url* | **list***list-name*}[{**package***package name or wildcard*}][{**switch***node*}][{**force**}][{**verbose**}]

| Syntax Description | Specify an ordered list of input bundles of directories to provision. |
|--------------------|-----------------------------------------------------------------------|
|                    | Specify the package filenames to be provisioned.                      |

| bundle or package url | Specify a bundle or package(s) to<br>be installed. A wildcard may be<br>used to specify the input, but only<br>one bundle is accepted (as the end<br>result of the wildcard operation).<br>By contrast, more than one package<br>file will be accepted as the result of<br>a wildcard operation. |
|-----------------------|----------------------------------------------------------------------------------------------------|
| switch                | Indicates a particular node, an<br>independent instance running Nova<br>to which the operation will be<br>performed.                                                                                                    |
| force                 | Specifies that the operation will<br>proceed despite any remote<br>package incompatibilities, without<br>interacting with the user.                                                                                                    |
|                       | Note Force should not<br>generally be required<br>for upgrades, and<br>should be used with<br>caution. Local<br>package<br>compatibilities are<br><b>always</b> enforced.                                                                                                    |
| verbose               | Displays all output that can be<br>displayed on the console during the<br>operation.                                                                                                    |

#### **Command Modes**

**Command Default** 

Privileged EXEC

| Command History  | Release Modification |                                                              |
|------------------|----------------------|--------------------------------------------------------------|
|                  | IOS XE 3.2.0 SE      | Command introduced.                                          |
| Usage Guidelines | -                    | <b>vision</b> command does not also builds up a list of pace |

The software provision command does not activate nor commit any copied packages. This provisioning command effectively builds up a list of packages into a candidate packages.conf file, which forms the input for the software activate command.

The **software provision** command may be run multiple times in order to "build up" a desired set of packages for upgrade. The package set is built up into an internal candidate packages.conf file, and the packages become "installed pending activation".

Examples

| Related Commands | Command           | Description                               |
|------------------|-------------------|-------------------------------------------|
|                  | software activate | Activates provisioned Cisco IOS XE files. |

## software repackage

To take a snapshot of a committed Cisco IOS XE Software package and create a bundle from it to be copied off-box, use the **software repackage** command in Privileged EXEC mode.

Use this command to install a list of input bundles or directories.

Use this command to install from one node to another.

software repackage switchnode dest url and filename

| Syntax Description | switch                                                                                                    |              |             | a particular node, an independent instance running Nova, from particular package will be repackaged.                                        |
|--------------------|----------------------------------------------------------------------------------------------------|--------------|-------------|----------------------------------------------------------------------------------------------------|
|                    | destination url ar                                                                                                    | nd filename  | Specifies   | the destination location for the repackaged bundle.                                                                                         |
| Command Default    | No software will b                                                                                                    | be repackage | d by defaul | t.                                                                                                    |
| Command Modes      | -<br>Privileged EXEC                                                                                                    |              |             |                                                                                                    |
| Command History    | Release Modification                                                                                                    |              |             |                                                                                                    |
|                    | IOS XE 3.2.0 SE                                                                                                    | Command i    | ntroduced.  |                                                                                                    |
| Usage Guidelines   | The installer can repackage a set of committed packages, and copy them off-box to any arbitrary filesystem.<br>This takes a snapshot of the committed software and creates a bundle from it. |              |             |                                                                                                    |
| Examples           |                                                                                                    |              |             |                                                                                                    |
|                    |                                                                                                    |              |             |                                                                                                    |
| Related Commands   | Command                                                                                                    |              | Descript    | on                                                                                                    |
|                    | software install s                                                                                                    | source url   |             | mand is an alternative to 'software install file' that allows some from a bundle, but not all of the packages, to be installed, if desired. |

software install source list

software install source switch

## software rollback

To roll back the committed Cisco IOS XE Software to a previous installation point, use the **software rollback** command in Privileged EXEC mode.

**software rollback** [{**switch***node*}][{**as-booted**}][{**provisioning-file** *url*}][{**on-reboot**}][{**force**}][{**verbose**}]

| Syntax Description | switchnodes                            | (optional) specifies which<br>switch(es) should perform the<br>rollback operation using '1,2,4'<br>and/or '2-4' notation. Default is all<br>switches in the stack                                                      |
|--------------------|----------------------------------------|----------------------------------------------------------------------------------------------------|
|                    | as-booted                              | (optional) Used to rollback any<br>installations that have occurred<br>since bootup and commit the<br>booted packages.conf file.                                                                                       |
|                    | provisioning-fileprovisioning-file url | (optional) Specifies the<br>provisioning file to be updated by<br>the rollback.                                                                                                    |
|                    |                                        | Default is the running provisioning<br>file. Valid locations are flash: or<br>usbflash0:                                                                                                    |
|                    | on-reboot                              | (optional) Indicates that the user<br>should not prompted to reload when<br>the rollback operation completes.<br>The user must then use the reload<br>command to boot the system with<br>the newly installed packages. |
|                    | force                                  | (optional) Specifies that the<br>operation will be forced. Forced<br>means that the rollback will<br>proceed despite any remote<br>package incompatibilities.                                                          |
|                    |                                        | Force should not generally be required, and should be used with caution.                                                                                                    |
|                    |                                        | Local package compatibility checks<br>are enforced regardless of this<br>command option.                                                                                                    |
|                    | verbose                                | (optional) provides some additional<br>info in the log files                                                                                                    |

**Command Default** 

No software will be rolled-back by default.

#### Command Modes

Privileged EXEC

| Command History | Release                     | Modification                 |
|-----------------|-----------------------------|------------------------------|
|                 | IOS XE 3.2.0 SE             | Command introduced.          |
|                 | Cisco IOS XE Release 3.3.SE | This command was integrated. |

#### **Usage Guidelines**

The **software rollback** command rolls back the committed software, i.e. set of packages, to a previous installation point.

The software rollback functionality relies on the existence of one or more **rollback provisioning files** in flash:, along with all of the .pkg files listed in the rollback provisioning file(s).

The rollback provisioning files are visible in flash: as packages.conf.00-, packages.conf.01-, etc.

- packages.conf.00- is a snapshot of the packages.conf file as it looked prior to the last installation operation.

- packages.conf.01- is a snapshot of the packages.conf file as it looked two installations ago. (This pattern continues for all provisioning files.)

When the **software rollback** command is used, packages.conf.00- becomes packages.conf, packages.conf.01- becomes packages.conf.00-, etc.

Note

If the **software clean** command is used, future attempts to do a software rollback will fail if the rollback provisioning file and/or the packages listed in it have been cleaned.

#### Examples

This example uses the 'software rollback' command to revert to the previously installed package set (packages.conf.00 -).

```
infra-p2-3#software rollback
Preparing rollback operation
[2]: Starting rollback operation
[2]: Starting compatibility checks
[2]: Finished compatibility checks
[2]: Starting application pre-installation processing
[2]: Finished application pre-installation processing
[2]: Old files list:
   Removed cat3k caa-base.SSA.03.09.19.EMP.pkg
   Removed cat3k caa-drivers.SSA.03.09.19.EMP.pkg
   Removed cat3k_caa-infra.SSA.03.09.19.EMP.pkg
   Removed cat3k_caa-iosd-universalk9.SSA.150-9.19.EMP.pkg
    Removed cat3k caa-platform.SSA.03.09.19.EMP.pkg
   Removed cat3k caa-wcm.SSA.03.09.19.EMP.pkg
[2]: New files list:
   Added cat3k caa-base.SSA.03.09.17.EMP.pkg
   Added cat3k_caa-drivers.SSA.03.09.17.EMP.pkg
   Added cat3k caa-infra.SSA.03.09.17.EMP.pkg
   Added cat3k caa-iosd-universalk9.SSA.150-9.17.EMP.pkg
   Added cat3k caa-platform.SSA.03.09.17.EMP.pkg
   Added cat3k caa-wcm.SSA.03.09.17.EMP.pkg
[2]: Creating pending provisioning file
[2]: Finished rolling back software changes. New software will load on reboot.
[2]: Do you want to proceed with reload? [yes/no]: n
```

infra-p2-3#

| Related C | ommands |
|-----------|---------|
|-----------|---------|

| Command                        | Description                                                                                                    |
|--------------------------------|----------------------------------------------------------------------------------------------------|
| software clean                 | Use this command to remove any<br>and all packages and provisioning<br>files that are no longer in use.                                                           |
| software install file          | Install Cisco IOS XE files.                                                                                                    |
| software commit                | Use this command to commit a package set that was installed using the <b>auto-rollback</b> command option of the <b>software install</b> command.                 |
| software expand                | Use this command to expand<br>individual IOS XE Software<br>packages and the provisioning file<br>from a specified bundle to a<br>specific destination directory. |
| software install source switch | Use this command to install the<br>running IOS XE software packages<br>from one stack member to one or<br>more other stack members.                               |

## software source list

To create a list of input bundles or directories, use the **software source list** command in global configuration mode.

software source list list-name-string

To erase a source list, use the **no** form of the **software source list** command.

**no software source list** *list-name-string* 

| Syntax Description | list-name-string                | Name of the list or string. |
|--------------------|---------------------------------|-----------------------------|
| Command Default    | No source list exist            | is.                         |
| Command Modes      | - Global configuration (config) |                             |
| Command History    | Release Modification            |                             |

**Examples** 

# Usage Guidelines If it happens that using either the software install file command or the software install source commands result in an error due to too many characters on the command line, you can create a list of input bundles or directories using the software source list command.

The available configured lists may then be verified using the **show running config** command, which also displays the contents of the lists. The pool of packages defined by a list can be displayed with the **show software source list** *list-name* command.

To creat a source list named "my-list-123" perform the following

```
(config)software source list my-list-123
(config-source-list)tftp://my-big-bundle.bin
(config-source-list)bootflash:/packages1
(config-source-list)end
```

This effectively creates a pool of packages from which to find ("source"), a package. It creates an ordered search list for Installer to find a given package. For example, a requested package will first be looked for in the bundle file 'tftp://my-big-bundle.bin'. If not found, the requested package will then be looked for in the directory . Naturally, packages would have had to have been previously 'expanded' into the directory 'bootflash:/packages1' by the user to make them available for use in this manner.

| Related Commands | Command                 | Description                                  |
|------------------|-------------------------|----------------------------------------------|
|                  | software install file   | Install IOS XE software files.               |
|                  | software install source | Install IOS XE software from a given source. |

## software uninstall

To deactivate a Cisco IOS XE Software package or set of packages, use the **software uninstall** command in Privileged EXEC mode.

**software unistall** bundle or package url [{**switch**node}]

| Syntax Description | bundle or package url | Specify a bundle or package(s) to be deactivated.         Note       Wildcards may be used                                   |
|--------------------|-----------------------|----------------------------------------------------------------------------------------------------|
|                    | switch                | Indicates a particular node, an independent instance running Nova, from which<br>the particular package will be uninstalled. |

**Command Default** No software will be uninstalled by default.

#### **Command Modes**

Privileged EXEC

| Command History | Release         | Modification        |
|-----------------|-----------------|---------------------|
|                 | IOS XE 3.2.0 SE | Command introduced. |

Wildcards can be used with the 'package' argument.

**Usage Guidelines** 

**Note** There may be restrictions on what can be uninstalled. For example, the installer will refuse to uninstall a package where there is no compatible ancestor.

#### **Examples**

| Related Commands | Command                        | Description                                                                                                    |
|------------------|--------------------------------|----------------------------------------------------------------------------------------------------|
|                  | software install source url    | This command is an alternative to 'software install file' that allows some packages from a bundle, but not all of the packages, to be installed, if desired. |
|                  | software install source list   | Use this command to install a list of input bundles or directories.                                                                                          |
|                  | software install source switch | Use this command to install from one node to another.                                                                                                    |

## special-character-bits

To configure the number of data bits per character for special characters such as software flow control characters and escape characters, use the **special-character-bits** command in line configuration mode. To restore the default value, use the **no** form of this command.

| spe | cial-character-bits    | { <b>7</b>   <b>8</b> } |  |  |
|-----|------------------------|-------------------------|--|--|
| no  | special-character-bits |                         |  |  |

| Syntax Description                        | 7    | Selects the 7-bit ASCII character set. This is the default. |                                                                 |  |  |
|-------------------------------------------|------|-------------------------------------------------------------|-----------------------------------------------------------------|--|--|
|                                           | 8    | Selects th                                                  | e full 8-bit character set for special characters.              |  |  |
| Command Default 7-bit ASCII character set |      |                                                             |                                                                 |  |  |
| Command Modes                             | Line | configura                                                   | ation                                                           |  |  |
| Command History                           | Rele | ease                                                        | Modification                                                    |  |  |
|                                           | 10.0 | )                                                           | This command was introduced.                                    |  |  |
|                                           | 12.2 | (33)SRA                                                     | This command was integrated into Cisco IOS Release 12.2(33)SRA. |  |  |

# Usage Guidelines Setting the special character bits to 8 allows you to use twice as many special characters as with the 7-bit ASCII character set. The special characters affected by this setting are the escape, hold, stop, start, disconnect, and activation characters.

## **Examples** The following example allows the full 8-bit international character set for special characters on line 5:

```
Router(config)# line 5
Router(config-line)# special-character-bits 8
```

| Related Commands | Command                              | Description                                                                                                    |
|------------------|--------------------------------------|----------------------------------------------------------------------------------------------------|
|                  | default-value exec-character-bits    | Defines the EXEC character width for either 7 bits or 8 bits.                                                      |
|                  | default-value special-character-bits | Configures the flow control default value from a 7-bit width to an 8-bit width.                                    |
|                  | exec-character-bits                  | Configures the character widths of EXEC and configuration command characters.                                      |
|                  | terminal exec-character-bits         | Locally changes the ASCII character set used in EXEC and configuration command characters for the current session. |
|                  | terminal special-character-bits      | Changes the ASCII character widths to accept special characters for the current terminal line and session.         |

#### squeeze

To permanently erase files tagged as "deleted" or "error" on Class A flash file systems, use the **squeeze** command in privileged EXEC mode.

squeeze [/nolog] [/quiet] filesystem:

#### **Cisco 7600 Series Router**

squeeze filesystem:

| Syntax Description | /nolog                                                          | (Optional) Disables the squeeze log (recovery data) and accelerates the squeeze process.                             |  |
|--------------------|-----------------------------------------------------------------|----------------------------------------------------------------------------------------------------|--|
|                    | /quiet                                                          | (Optional) Disables status messages during the squeeze process.                                                      |  |
|                    | <i>filesystem</i> : The flash file system, followed by a colon. |                                                                                                    |  |
|                    |                                                                 | For the Cisco 7600 series router, the valid values for the flash file system are <b>bootflash:</b> and <b>flash:</b> |  |
|                    |                                                                 |                                                                                                    |  |

#### Command Modes Privileged EXEC

# Command History Release Modification 11.1 This command was introduced.

| Release      | Modification                                                                                                    |
|--------------|----------------------------------------------------------------------------------------------------|
| 12.2(1)      | This command was implemented on the Cisco 2600 and Cisco 3600 series routers.                                                |
| 12.0(17)S    | This command was integrated into Cisco IOS Release 12.0(17)S, and the / <b>nolog</b> and / <b>quiet</b> keywords were added. |
| 12.2(1a)     | The <b>/nolog</b> and <b>/quiet</b> keywords were added.                                                                     |
| 12.0(17)ST   | This command was integrated into Cisco IOS Release 12.0(17)ST.                                                               |
| 12.1(9)E     | This command was integrated into Cisco IOS Release 12.1(9)E.                                                                 |
| 12.2(2)B     | This command was integrated into Cisco IOS Release 12.2(2)B.                                                                 |
| 12.2(4)XL    | This command was implemented on the Cisco 1700 series routers.                                                               |
| 12.2(14)SX   | Support for this command was implemented on the Supervisor Engine 720.                                                       |
| 12.2(17d)SXB | Support for this command on the Supervisor Engine 2 was integrated into Release 12.2(17d)SXB.                                |
| 12.2(33)SRA  | This command was integrated into Cisco IOS Release 12.2(33)SRA.                                                              |

### **Usage Guidelines**

When flash memory is full, you might need to rearrange the files so that the space used by the files marked "deleted" can be reclaimed. (This "squeeze" process is required for linear flash memory cards to make sectors contiguous; the free memory must be in a "block" to be usable.)

When you enter the **squeeze** command, the router copies all valid files to the beginning of flash memory and erases all files marked "deleted." After the squeeze process is completed, you can write to the reclaimed flash memory space.

Caution

tion After performing the squeeze process, you cannot recover deleted files using the undelete EXEC mode command.

In addition to removing deleted files, use the **squeeze** command to remove any files that the system has marked as "error". An error file is created when a file write fails (for example, the device is full). To remove error files, you must use the **squeeze** command.

Rewriting flash memory space during the squeeze operation may take several minutes.

Using the **/nolog** keyword disables the log for the squeeze process. In most cases, this process will speed up the squeeze process. However, if power is lost or the flash card is removed during the squeeze process, all the data on the flash card will be lost, and the device will have to be reformatted.

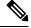

Note Using the /nolog keyword makes the squeeze process uninterruptible.

Using the /quiet keyword disables the output of status messages to the console during the squeeze process.

If the optional keywords are not used, the progress of the squeeze process will be displayed to the console, a log for the process will be maintained, and the squeeze process is interruptible.

On Cisco 2600 or Cisco 3600 series routers, the entire file system has to be erased once before the **squeeze** command can be used. After being erased once, the **squeeze** command should operate properly on the flash file system for the rest of the flash file system's history.

To erase an entire flash file system on a Cisco 2600 or 3600 series router, perform the following steps:

- 1. If the flash file system has multiple partitions, enter the **no partition** command to remove the partitions. The reason for removing partitions is to ensure that the entire flash file system is erased. The **squeeze** command can be used in a flash file system with partitions after the flash file system is erased once.
- 2. Enter the **erase** command to erase the flash file system.

#### Examples

#### Supported Platforms Other tha the Cisco 7600 Series Router

In the following example, the file named config1 is deleted, and then the **squeeze** command is used to reclaim the space used by that file. The **/nolog** option is used to speed up the squeeze process.

```
Router# delete config1
```

```
Delete filename [config1]?
Delete slot0:conf? [confirm]
Router# dir slot0:
! Note that the deleted file name appears in square brackets
Directory of slot0:/
   1 -rw- 4300244 Apr 02 2001 03:18:07 c7200-boot-mz.122-0.14
   2 -rw- 2199 Apr 02 2001 04:45:15 [conf
3 -rw- 4300244 Apr 02 2001 04:45:23 image
                                                 [config1]
20578304 bytes total (11975232 bytes free)
120,578,304 - 4,300,244 - 4,300,244 - 2,199 - 385 = 11975232
Router# squeeze /nolog slot0:
%Warning: Using /nolog option would render squeeze operation uninterruptible.
All deleted files will be removed. Continue? [confirm]
Squeeze operation may take a while. Continue? [confirm]
Squeeze of slot0 completed in 291.832 secs .
Router# dir slot0:
Directory of slot0:/
```

1 -rw- 4300244 Apr 02 2001 03:18:07 c7200-boot-mz.122-0.14 2 -rw- 4300244 Apr 02 2001 04:45:23 image 20578304 bytes total (11977560 bytes free) !20,578,304 - 4,300,244 - 4,300,244 - 256 = 11977560

#### **Cisco 7600 Series Router**

This example shows how to permanently erase the files that are marked "deleted" from the flash memory:

Router# squeeze flash:

| Related Commands | Command  | Description                                                                 |
|------------------|----------|-----------------------------------------------------------------------------|
|                  | delete   | Deletes a file on a flash memory device.                                    |
|                  | dir      | Displays a list of files on a file system.                                  |
|                  | erase    | Erases a file system.                                                       |
|                  | undelete | Recovers a file marked "deleted" on a Class A or Class B flash file system. |

stack-mib portname portname

## stack-mib portname

To specify a name string for a port, use the stack-mib portnamecommand in interface configuration mode.

|                    | Such mis portiune portuine                               |                                                                                                    |  |  |  |
|--------------------|----------------------------------------------------------|----------------------------------------------------------------------------------------------------|--|--|--|
| Syntax Description | portname Nat                                             | me for a port.                                                                                                    |  |  |  |
| Command Default    | This command l                                           | This command has no default settings.                                                                                                    |  |  |  |
| Command Modes      | Interface config                                         | uration                                                                                                    |  |  |  |
| Command History    | Release                                                  | Modification                                                                                                    |  |  |  |
|                    | 12.2(14)SX                                               | Support for this command was introduced on the Supervisor Engine 720.                                                                                                    |  |  |  |
|                    | 12.2917d)SXB                                             | Support for this command on the Supervisor Engine 2 was extended to Release 12.2(17d)SXB.                                                                                                    |  |  |  |
|                    | 12.2(33)SRA                                              | This command was integrated into Cisco IOS Release 12.2(33)SRA.                                                                                                    |  |  |  |
| Usage Guidelines   | portTable of CIS                                         | -mib command to set a name string to a port corresponds to the portName MIB object in the SCO-STACK-MIB. portName is the MIB object in the portTable of CISCO-STACK-MIB. object to be descriptive text describing the function of the interface. |  |  |  |
| Examples           | This example sh                                          | nows how to set a name to a port:                                                                                                    |  |  |  |
|                    | Router(config-<br><b>stack-mib por</b><br>Router(config- | tname portall                                                                                                    |  |  |  |

## state-machine

To specify the transition criteria for the state of a particular state machine, use the **state-machine** command in global configuration mode. To remove a particular state machine from the configuration, use the **no** form of this command.

state-machine name state first-character last-character [{next-state delay | transmit}]

| Syntax Description | name                              | Name for the state machine (used in the <b>dispatch-machine</b> line configuration command). The user can specify any number of state machines, but each line can have only one state machine associated with it.                                                                                                    |
|--------------------|-----------------------------------|----------------------------------------------------------------------------------------------------|
|                    | state                             | State being modified. There are a maximum of eight states per state machine. The range is from 0 to 7. Lines are initialized to state 0 and return to state 0 after a packet is transmitted.                                                                                                    |
|                    | first-character<br>last-character | A range of characters. Use ASCII numerical values. The range is from 0 to 255.<br>If the state machine is in the indicated state, and the next character input is within this range, the process goes to the specified next state. Full 8-bit character comparisons are performed, so the maximum value is 255. Ensure that the line is configured to strip parity bits (or not generate them), or duplicate the low characters in the upper half of the space. |
|                    | next-state                        | (Optional) State to enter if the character is in the specified range. The range is from 0 to 7.                                                                                                    |
|                    | delay                             | (Optional) Transmits the packet if there is no input within 50 milliseconds.                                                                                                    |
|                    | transmit                          | (Optional) Causes the packet to be transmitted and the state machine to be reset to state 0. Recurring characters that have not been explicitly defined to have a particular action return the state machine to state 0.                                                                                                    |

### no state-machine name

### **Command Default** No transition criteria are specified.

### **Command Modes** Global configuration (config)

| Command History | Release     | Modification                                                                                                    |
|-----------------|-------------|----------------------------------------------------------------------------------------------------|
|                 | 10.0        | This command was introduced.                                                                                        |
|                 | 12.2(33)SRA | This command was integrated into Cisco IOS Release 12.2(33)SRA.                                                     |
|                 | 15.0(1)M    | This command was modified in a release earlier than Cisco IOS Release 15.0(1)M. The <b>delay</b> keyword was added. |

**Usage Guidelines** This command is paired with the **dispatch-machine** line configuration command, which defines the line on which the state machine is effective.

**Examples** 

In the following example a dispatch machine named "function" is configured to ensure that the function key characters on an ANSI terminal are kept in one packet. Because the default in the example is to remain in state 0 without sending anything, normal key signals are sent immediately.

Router(config)# line 1 20
Router(config-line)# dispatch-machine function
Router(config-line)# exit
Router(config)# state-machine function 0 0 255 6 transmit

### **Related Commands**

| Command            | Description                                                                           |
|--------------------|---------------------------------------------------------------------------------------|
| dispatch-character | Defines a character that causes a packet to be sent.                                  |
| dispatch-machine   | Specifies an identifier for a TCP packet dispatch state machine on a particular line. |
| dispatch-timeout   | Sets the character dispatch timer.                                                    |

# stopbits

To set the number of the stop bits transmitted per byte, use the stopbits command in line configuration mode. To restore the default value, use the **no** form of this command.

stopbits  $\{1 | 1.5 | 2\}$ no stopbits

| Syntax Description | <b>1</b> Or                                                                                                    | ne stop bit.                       |                                                           |
|--------------------|----------------------------------------------------------------------------------------------------|------------------------------------|-----------------------------------------------------------|
|                    | <b>1.5</b> Or                                                                                                    | ne and one-h                       | alf stop bits.                                            |
|                    | <b>2</b> Tw                                                                                                    | vo stop bits.T                     | This is the default.                                      |
| Command Default    | 2 stop bit                                                                                                    | ts per byte                        |                                                           |
| Command Modes      | Line configuration                                                                                                    |                                    |                                                           |
| Command History    | Release                                                                                                    | e Modifi                           | cation                                                    |
|                    | 10.0                                                                                                    | This c                             | ommand was introduced.                                    |
|                    | 12.2(33)                                                                                                    | SRA This co                        | ommand was integrated into Cisco IOS Release 12.2(33)SRA. |
| Usage Guidelines   | Communication protocols provided by devices such as terminals and modems often require a specific stop-bit setting.                                                 |                                    |                                                           |
| Examples           | In the following example, the stop bits transmitted per byte are changed from the default of two stop bits to one stop bit as a performance enhancement for line 4: |                                    |                                                           |
|                    |                                                                                                    | config) <b># li</b><br>config-line | ne 4<br>e)# stopbits 1                                    |
| Related Commands   | Commar                                                                                                    | nd                                 | Description                                               |

| Kelated | Commands |  |
|---------|----------|--|
|         |          |  |

| ls Command Description |                   | Description                                                                                          |
|------------------------|-------------------|----------------------------------------------------------------------------------------------------|
|                        | terminal stopbits | Changes the number of stop bits sent per byte by the current terminal line during an active session. |

## storm-control level

To set the suppression level, use the **storm-control level** command in interface configuration mode. To turn off the suppression mode, use the **no** form of this command.

storm-control {broadcast | multicast | unicast} level level [. level]
no storm-control {broadcast | multicast | unicast} level

| Syntax Description | broadcast | Specifies the broadcast traffic.                                        |
|--------------------|-----------|-------------------------------------------------------------------------|
|                    | multicast | Specifies the multicast traffic.                                        |
|                    | unicast   | Specifies the unicast traffic.                                          |
|                    | level     | Integer-suppression level; valid values are from 0 to 100 percent.      |
|                    | . level   | (Optional) Fractional-suppression level; valid values are from 0 to 99. |

**Command Default** All packets are passed.

### **Command Modes** Interface configuration

| Command History | Release      | Modification                                                                              |
|-----------------|--------------|-------------------------------------------------------------------------------------------|
|                 | 12.2(14)SX   | Support for this command was introduced on the Supervisor Engine 720.                     |
|                 | 12.2(17d)SXB | Support for this command on the Supervisor Engine 2 was extended to Release 12.2(17d)SXB. |
|                 | 12.2(33)SRA  | This command was integrated into Cisco IOS Release 12.2(33)SRA.                           |

#### **Usage Guidelines**

You can enter this command on switch ports and router ports.

Enter the **storm-control level** command to enable traffic storm control on the interface, configure the traffic storm-control level, and apply the traffic storm-control level to all traffic storm-control modes that are enabled on the interface.

Only one suppression level is shared by all three suppression modes. For example, if you set the broadcast level to 30 and set the multicast level to 40, both levels are enabled and set to 40.

The Cisco 7600 series router supports storm control for multicast and unicast traffic only on Gigabit Ethernet LAN ports. The switch supports storm control for broadcast traffic on all LAN ports.

The **multicast** and **unicast** keywords are supported on Gigabit Ethernet LAN ports only. These keywords are not supported on 10 Mbps, 10/100 Mbps, 100 Mbps, or 10-Gigabit Ethernet modules.

The period is required when you enter the fractional-suppression level.

The suppression level is entered as a percentage of the total bandwidth. A threshold value of 100 percent means that no limit is placed on traffic. A threshold value of 0 or 0.0 (fractional) percent means that all specified traffic is blocked on a port, with the following guidelines:

- A fractional level value of 0.33 or lower is the same as 0.0 on the following modules:
  - WS-X6704-10GE
  - WS-X6748-SFP

|          | • WS-X6748-GE-TX                                                                                                    |
|----------|----------------------------------------------------------------------------------------------------|
|          | • A fractional level value of 0.29 or lower is the same as 0.0 on the WS-X6716-10G-3C / 3CXL in Oversubscription Mode. |
|          | • Enter 0 on all other modules to block all specified traffic on a port.                                               |
|          | Enter the show interfaces counters broadcast command to display the discard count.                                     |
|          | Enter the show running-config command to display the enabled suppression mode and level setting.                       |
|          | To turn off suppression for the specified traffic type, you can do one of the following:                               |
|          | • Set the <i>level</i> to 100 percent for the specified traffic type.                                                  |
|          | • Use the <b>no</b> form of this command.                                                                              |
| Examples | This example shows how to enable and set the suppression level:                                                        |
|          | Router(config-if)# storm-control broadcast level 30                                                                    |
|          | This example shows how to disable the suppression mode:                                                                |
|          |                                                                                                    |

```
Router(config-if)#
no storm-control multicast level
```

• WS-X6724-SFP

| Related Commands | Command                  | Description                                                          |
|------------------|--------------------------|----------------------------------------------------------------------|
|                  | show interfaces counters | Displays the traffic that the physical interface sees.               |
|                  | show running-config      | Displays the status and configuration of the module or Layer 2 VLAN. |

# sync-restart-delay

To set the synchronization-restart delay timer to ensure accurate status reporting, use the **sync-restart-delay** command in interface configuration mode. To disable the synchronization-restart delay timer, use the **no** form of this command.

sync-restart-delay timer
no sync-restart-delay timer

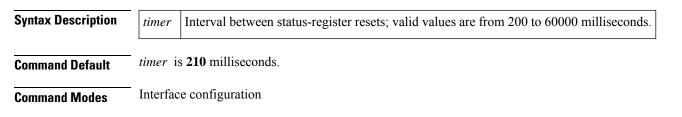

| Command History  | Release                                                                                                    | Modification                                                                                                    |  |  |  |  |
|------------------|----------------------------------------------------------------------------------------------------|----------------------------------------------------------------------------------------------------|--|--|--|--|
|                  | 12.2(14)SX                                                                                                    | 2.2(14)SX Support for this command was introduced on the Supervisor Engine 720.                                                      |  |  |  |  |
|                  | 12.2(17d)SXB                                                                                                    | XB Support for this command on the Supervisor Engine 2 was extended to Release 12.2(17d)SXB.                                         |  |  |  |  |
|                  | 12.2(33)SRA                                                                                                    | This command was integrated into Cisco IOS Release 12.2(33)SRA.                                                                      |  |  |  |  |
| Usage Guidelines |                                                                                                    | his command is supported on Gigabit Ethernet fiber ports only.<br>he status register records the current status of the link partner. |  |  |  |  |
| Examples         | This example shows how to set the Gigabit Ethernet synchronization-restart delay timer:<br>Router(config-if)# <b>sync-restart-delay 2000</b> |                                                                                                    |  |  |  |  |
|                  |                                                                                                    |                                                                                                    |  |  |  |  |
| Related Commands | Command                                                                                                    | Description                                                                                                    |  |  |  |  |

| Related Commands | Command             | Description                                                          |
|------------------|---------------------|----------------------------------------------------------------------|
|                  | show running-config | Displays the status and configuration of the module or Layer 2 VLAN. |

## systat

V

Note This command has been replaced by the show users command.

To display information about the active lines on the router, use the **systat**command in user EXEC or privilegedEXEC mode.

#### systat all

| or not. |         |
|---------|---------|
|         | or not. |

### Command Modes User EXEC (>) Privileged EXEC (#)

| Command History | Release                  | Modification                                                                            |
|-----------------|--------------------------|-----------------------------------------------------------------------------------------|
|                 | 15.0(1)M                 | This command was introduced in a release earlier than Cisco IOS Release 15.0(1)M.       |
|                 | 12.2(33)SRB              | This command was integrated into a release earlier than Cisco IOS Release 12.2(33)SRB.  |
|                 | 12.2(33)SXI              | This command was integrated into a release earlier than Cisco IOS Release 12.2(33)SXI.  |
|                 | Cisco IOS XE Release 2.1 | This command was implemented on the Cisco ASR 1000 Series Aggregation Services Routers. |

#### Examples

The following example shows how to display the active lines:

| Router# <b>systat</b> |        |         |      |        |              |  |
|-----------------------|--------|---------|------|--------|--------------|--|
| Line                  | User   | Host(s) |      | Idle   | Location     |  |
| * 0 con 0             |        | idle    |      | 00:00: | 00           |  |
| Interfac              | e User |         | Mode | Idle   | Peer Address |  |

| Related Commands | Command    | Description                                                |
|------------------|------------|------------------------------------------------------------|
|                  | show users | Displays information about the active lines on the router. |

## system flowcontrol bus

To set the FIFO overflow error count, use the **system flowcontrol bus** command in global configuration mode. To return to the original FIFO threshold settings, use the **no** form of this command.

[default] system flowcontrol bus {auto | on} no system flowcontrol bus

| Syntax Description                               | default                                                                                                    | (Optional) Specifies the default settings.      |
|--------------------------------------------------|----------------------------------------------------------------------------------------------------|-------------------------------------------------|
|                                                  | auto Monitors the FIFO overflow error count and sends a warning message if the FIFO over count exceeds a configured error threshold in 5-second intervals. |                                                 |
| on Specifies the original FIFO threshold setting |                                                                                                    | Specifies the original FIFO threshold settings. |

Command Default auto

**Command Modes** Global configuration

| Command History Release |             | Modification                                                                                       |
|-------------------------|-------------|----------------------------------------------------------------------------------------------------|
|                         | 12.2(18)SXF | Support for this command was introduced on the Supervisor Engine 720 and the Supervisor Engine 32. |
|                         | 12.2(33)SRA | This command was integrated into Cisco IOS Release 12.2(33)SRA.                                    |

**Usage Guidelines** 

Note We recommend that you leave the system flow control in auto mode and use the other modes under the advice

of Cisco TAC only.

**Examples** 

This example shows how to monitor the FIFO overflow error count and send a warning message if the FIFO overflow error count exceeds a configured error threshold in 5-second intervals:

Router(config) # system flowcontrol bus auto

This example shows how to specify the original FIFO threshold settings:

Router(config) # system flowcontrol bus on

### system jumbomtu

To set the maximum size of the Layer 2 and Layer 3 packets, use the system **jumbo**mtu command in global configuration mode. To revert to the default MTU setting, use the **no** form of this command.

### system jumbomtu mtu-size no system jumbomtu

| Syntax Description | <i>mtu-size</i> Maximum size of the Layer 2 and Layer 3 packet s; valid values are from 1500 to 9216 bytes.                                                                                                    |             |                                                        |                             |  |  |
|--------------------|----------------------------------------------------------------------------------------------------|-------------|--------------------------------------------------------|-----------------------------|--|--|
| Command Default    | <i>mtu-size</i> is <b>9216</b> bytes.                                                                                                    |             |                                                        |                             |  |  |
| Command Modes      | Global configuration                                                                                                    |             |                                                        |                             |  |  |
| Command History    | Release Modification                                                                                                    |             |                                                        |                             |  |  |
|                    | 1.2(14)SX                                                                                                    | Support for | r this command was introduced on the Supervisor En     | ngine 720.                  |  |  |
|                    | 12.2(17d)SXB                                                                                                    | Support for | r this command on the Supervisor Engine 2 was extended | ed to Release 12.2(17d)SXB. |  |  |
|                    | 12.2(33)SRA                                                                                                    | This comm   | nand was integrated into Cisco IOS Release 12.2(33)    | ISRA.                       |  |  |
| Usage Guidelines   | The <i>mtu-size</i> parameter specifies the Ethernet packet size, not the total Ethernet frame size. The Layer 3 MTU is changed as a result of entering the <b>system jumbo</b> mtucommand.                                                                                                    |             |                                                        |                             |  |  |
|                    | The <b>system jumbo</b> mtucommand enables the global MTU for port ASICs. On a port ASIC after jumbo frame<br>are enabled, the port ASIC accepts any size packet on the ingress side and checks the outgoing packets on the<br>egress side. The packets on the egress side that exceed the global MTU are dropped by the port ASIC.<br>For example, if you have port A in VLAN 1 and Port B in VLAN 2, and if VLAN 1 and VLAN 2 are configure<br>for <b>mtu 9216</b> and you enter the <b>system jumbomtu 4000</b> command, the packets that are larger than 4000<br>bytes are not transmitted out because Ports B and A drop anything larger than 4000 bytes. |             |                                                        |                             |  |  |
|                    |                                                                                                    |             |                                                        |                             |  |  |
| Examples           | This example shows how to set the global MTU size to 1550 bytes:                                                                                                    |             |                                                        |                             |  |  |
|                    | Router(config                                                                                                    | )# system   | jumbomtu 1550                                          |                             |  |  |
|                    | This example shows how to revert to the default MTU setting:                                                                                                    |             |                                                        |                             |  |  |
|                    | Router(config)# no system jumbomtu                                                                                                    |             |                                                        |                             |  |  |
| Related Commands   | Command                                                                                                    |             | Description                                            |                             |  |  |
|                    | mtu                                                                                                    |             | Adjusts the maximum packet size or MTU size.           |                             |  |  |

| Command              | Description                                            |
|----------------------|--------------------------------------------------------|
| show interfaces      | Displays traffic that is seen by a specific interface. |
| show system jumbomtu | Displays the g lobal MTU setting.                      |

## tdm clock priority

To configure the clock source and priority of the clock source used by the time-division multiplexing (TDM) bus on the Cisco AS5350, AS5400, and AS5850 access servers, use the **tdm clock priority** command in global configuration mode. To return the clock source and priority to the default values, use the **no** form of this command.

tdm clock priority *priority-number* {*slot/ds1-port* | *slot/ds3-port:ds1-port* | **external** | **freerun**} no tdm clock priority *priority-number* {*slot/ds1-port* | *slot/ds3-port:ds1-port* | **external** | **freerun**}

| Syntax Description | slot   ds1-port<br>slot   ds3-port : ds1-port<br>external                                                                                               |                                                                 | Priority of the clock source. The priority range is from 1 to 99. A clock set to priority 100 will not drive the TDM bus.<br>Trunk-card slot is a value from 1 to 7. DS1 port number controller is a value between 0 and 7. Specify with a slash separating the numbers; for example, 1/1. |  |
|--------------------|----------------------------------------------------------------------------------------------------|-----------------------------------------------------------------|----------------------------------------------------------------------------------------------------|--|
|                    |                                                                                                    |                                                                 |                                                                                                    |  |
|                    |                                                                                                    |                                                                 | Trunk-card slot is a value from 1 to 7. DS3 port specifies the T3 port. DS1 port number controller is a value from 1 to 28. Specify with a slash separating the slot and port numbers, and a colon separating the DS1 port number. An example is 1/0:19.                                   |  |
|                    |                                                                                                    |                                                                 | Synchronizes the TDM bus with an external clock source that can be used as an additional network reference.                                                                                                    |  |
|                    | freerun                                                                                                    |                                                                 | Selects the free-running clock from the local oscillator when there is no good clocking source from a trunk card or an external clock source.                                                                                                    |  |
| Command Default    | If no clocks are configured, the system uses a default, primary clock. An external clock is never selected b default; it must be explicitly configured. |                                                                 |                                                                                                    |  |
| Command Modes      | Global configu                                                                                                    | uration                                                         |                                                                                                    |  |
| Command History    | Release                                                                                                    | Modificatio                                                     | n                                                                                                    |  |
|                    | 12.2(8)T                                                                                                    | This comma                                                      | and was introduced.                                                                                                    |  |
|                    | 12.2(33)SRA                                                                                                    | This command was integrated into Cisco IOS Release 12.2(33)SRA. |                                                                                                    |  |
| Usage Guidelines   | uidelinesThe TDM bus can receive an input clock from one of three sources on the gateway:• CT1, CE1, and CT3 trunk cards                                |                                                                 |                                                                                                    |  |
|                    | <ul> <li>An external T1/E1 clock source feed directly through the Building Integrated Timing Supply (BITS) interface port on the motherboard</li> </ul> |                                                                 |                                                                                                    |  |

Free-running clock providing clock from an oscillator

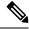

**Note** BITS is a single building primary timing supply. BITS generally supplies DS1- and DS0-level timing throughout an office. BITS is the clocks that provide and distribute timing to a wireline network's lower levels.

#### **Trunk-Card Ports**

The TDM bus can be synchronized with any trunk cards. On the CT1/CE1 trunk card, each port receives the clock from the T1/E1 line. The CT3 trunk card uses an M13 multiplexer to receive the DS1 clock. Each port on each trunk-card slot has a default clock priority. Also, clock priority is configurable through the **tdm clock priority** command.

#### **External Clock**

The TDM bus can be synchronized with an external clock source that can be used as an additional network reference. If no clocks are configured, the system uses a primary clock through a software-controlled default algorithm. If you want the external T1/E1 clock (from the BITS interface) as the primary clock source, you must configure it using the **external** keyword with the **tdm clock priority** command; the external clock is never selected by default.

The BITS interface requires a T1 line composite clock reference set at 1.544 MHz and an E1 line composite clock reference set at 2.048 MHz.

#### **Free-Running Clock**

If there is no good clocking source from a trunk card or an external clock source, then select the free-running clock from the internal oscillator using the **freerun** keyword with the **tdm clock priority** command.

**Examples** In the following example, BITS clock is set at priority 1:

AS5400 (config) # tdm clock priority priority 1 external

In the following example, a trunk clock from a CT1 trunk card is set at priority 2 and uses slot 4 and DS1 port (controller) 6:

AS5400(config) # tdm clock priority priority 2 4/6

In the following example, a trunk clock from a CT3 trunk card is set at priority 2 and uses slot 1, DS3 port 0, and DS1 port 19:

AS5400 (config) # tdm clock priority priority 2 1/0:19

In the following example, free-running clock is set at priority 3:

AS5400(config) # tdm clock priority priority 3 freerun

| Related Commands Command |                 | Description                                                                                                    |
|--------------------------|-----------------|----------------------------------------------------------------------------------------------------|
|                          |                 | Configures the clock source and priority of the clock source used by the TDM bus on the dial shelf of the Cisco AS5800. |
|                          | show tdm clocks | Displays default system clocks and clock history.                                                                       |

# terminal databits

To change the number of data bits per character for the current terminal line for this session, use the terminal databits command in EXEC mode.

terminal databits  $\{5 \mid 6 \mid 7 \mid 8\}$ 

| Syntax Description | 5 Five da                                                                                                    | ta bits per character.                                                                                        |  |
|--------------------|----------------------------------------------------------------------------------------------------|----------------------------------------------------------------------------------------------------|--|
|                    | 6 Six data                                                                                                    | a bits per character.                                                                                         |  |
|                    | 7 Seven d                                                                                                    | lata bits per character.                                                                                      |  |
|                    | 8 Eight d                                                                                                    | ata bits per character. This is the default.                                                                  |  |
| Command Default    | - 8 data bits p                                                                                                    | uer character                                                                                                 |  |
|                    |                                                                                                    |                                                                                                    |  |
| Command Modes      | EXEC                                                                                                    |                                                                                                    |  |
| Command History    | Release                                                                                                    | Modification                                                                                                  |  |
|                    | 10.0                                                                                                    | This command was introduced.                                                                                  |  |
|                    | 12.2(33)SR                                                                                                    | A This command was integrated into Cisco IOS Release 12.2(33)SRA.                                             |  |
| Usage Guidelines   | Communication protocols provided by devices such as terminals and modems often require a specific data bit setting. The <b>terminal databits</b> command can be used to mask the high bit on input from devices that generate 7 data bits with parity. If parity is being generated, specify 7 data bits per character. If no parity generation is in effect, specify 8 data bits per character. The other keywords ( <b>5</b> and <b>6</b> ) are supplied for compatibility with older devices and are generally not used. |                                                                                                    |  |
| Examples           | In the following example, the databits per character is changed to seven for the current session:                                                                                                    |                                                                                                    |  |
|                    | Router# terminal databits 7                                                                                                    |                                                                                                    |  |
| Related Commands   | Command                                                                                                    | nand Description                                                                                              |  |
|                    | databits                                                                                                    | databits Sets the number of data bits per character that are interpreted and generated by the router bordware |  |

## terminal data-character-bits

terminal parity

To set the number of data bits per character that are interpreted and generated by the Cisco IOS software for the current line and session, use the **terminal data-character-bits** command in EXEC mode.

Defines the generation of the parity bit for the current terminal line and session.

```
terminal data-character-bits {7 | 8}
```

hardware.

| Syntax Description |                                                                                                    | bits per character.<br>bits. This is the default.                                     |                |
|--------------------|----------------------------------------------------------------------------------------------------|---------------------------------------------------------------------------------------|----------------|
| Command Default    | 8 data bits per character                                                                                                    |                                                                                       |                |
| Command Modes      | EXEC                                                                                                    |                                                                                       |                |
| Command History    | Release                                                                                                    | Modification                                                                          |                |
|                    | 10.0                                                                                                    | This command was introduced.                                                          |                |
|                    | 12.2(33)SRA                                                                                                    | This command was integrated into Cisco IOS Release 12.2(33)SRA.                       |                |
| Usage Guidelines   | This command is used primarily to strip parity from X.25 connections on routers with the protocol translation software option. The <b>terminal data-character-bits</b> command does not work on hard-wired lines. |                                                                                       |                |
| Examples           | The following example sets the data bits per character to seven on the current line:                                                                                                    |                                                                                       |                |
|                    | Router# terminal data-character-bits 7                                                                                                    |                                                                                       |                |
| Related Commands   | Command Description                                                                                                    |                                                                                       |                |
|                    | data-charac                                                                                                    | <b>r-bits</b> Sets the number of data bits per character that are interpreted and get | nerated by the |

# terminal dispatch-character

To define a character that causes a packet to be sent for the current session, use the **terminal dispatch-character** command in EXEC mode.

terminal dispatch-character ascii-number [ascii-number2...]

Cisco IOS software.

| Syntax Description ascii-number |  | The ASCII decimal representation of the character, such as Return (ASCII character 13) for line-at-a-time transmissions.                                |
|---------------------------------|--|----------------------------------------------------------------------------------------------------|
|                                 |  | (Optional) Additional decimal representations of characters. This syntax indicates that you can define any number of characters as dispatch characters. |

### Command Modes EXEC

| Command History | Release     | Modification                                                    |
|-----------------|-------------|-----------------------------------------------------------------|
|                 | 10.0        | This command was introduced.                                    |
|                 | 12.2(33)SRA | This command was integrated into Cisco IOS Release 12.2(33)SRA. |

| Usage Guidelines | At times, you might want to queue up a string of characters until they fill a complete packet and then transmit the packet to a remote host. This can make more efficient use of a line, because the access server or router normally dispatches each character as it is entered. |                                                      |  |
|------------------|----------------------------------------------------------------------------------------------------|------------------------------------------------------|--|
| Examples         | The following example defines the characters Ctrl-D (ASCII decimal character 4) and Ctrl-Y (ASCII decimal character 25) as the dispatch characters:                                                                                                    |                                                      |  |
|                  | Router# terminal dispatch-character 4 25                                                                                                    |                                                      |  |
| Related Commands | Command                                                                                                    | Description                                          |  |
|                  | dispatch-character                                                                                                    | Defines a character that causes a packet to be sent. |  |

# terminal dispatch-timeout

To set the character dispatch timer for the current terminal line for the current session, use the terminal dispatch-timeout command in EXEC mode.

terminal dispatch-timeout milliseconds

| Syntax Description | milliseconds                                                                    | Integer that specifies the number of milliseconds that the router waits<br>character into a packet buffer before sending the packet. During this in<br>can be added to the packet, which increases the processing efficiency                                                                                                    | iterval, more characters                                        |
|--------------------|---------------------------------------------------------------------------------|----------------------------------------------------------------------------------------------------|-----------------------------------------------------------------|
| Command Modes      | EXEC                                                                            |                                                                                                    |                                                                 |
| Command History    | Release                                                                         | Modification                                                                                                    |                                                                 |
|                    | 10.0                                                                            | This command was introduced.                                                                                                    |                                                                 |
|                    | 12.2(33)SRA                                                                     | This command was integrated into Cisco IOS Release 12.2(33)SRA.                                                                                                    |                                                                 |
| Usage Guidelines   | The <b>dispatch</b><br>transmission t<br>first character<br><b>dispatch-cha</b> | nand to increase the processing efficiency of the remote host.<br><b>-timeout</b> line configuration command causes the software to buffer cha<br>to the remote host. The Cisco IOS software sends a packet a specified a<br>r is put into the buffer. You can use the <b>terminal dispatch-timeout</b> and the<br><b>racter</b> line configuration commands together. In this case, the software of<br>the character is entered, or after the specified dispatch timeout interval<br>thet first. | mount of time after the<br>terminal<br>dispatches a packet each |
| -                  |                                                                                 | er response time might appear intermittent if the timeout interval is greater of the echoing is used.                                                                                                    | ater than 100 milliseconds                                      |
| Examples           | In the followi                                                                  | ng example, the dispatch timeout timer is set to 80 milliseconds:                                                                                                    |                                                                 |

| Router# <b>termin</b> | al dispatch-timeout 8 | B0 |
|-----------------------|-----------------------|----|
|-----------------------|-----------------------|----|

terminal download

| Related Commands | Command          | Description                                                               |
|------------------|------------------|---------------------------------------------------------------------------|
|                  | dispatch-timeout | Sets the character dispatch timer for a specified line or group of lines. |

# terminal download

To temporarily set the ability of a line to act as a transparent pipe for file transfers for the current session, use the **terminal download** command in EXEC mode.

| Syntax Description | This command has no arguments or keywords.                                                                                                    |                                                                                                    |  |  |
|--------------------|----------------------------------------------------------------------------------------------------|----------------------------------------------------------------------------------------------------|--|--|
| Command Default    | Disabled                                                                                                    |                                                                                                    |  |  |
| Command Modes      | EXEC                                                                                                    | EXEC                                                                                                    |  |  |
| Command History    | Release                                                                                                    | Modification                                                                                                    |  |  |
|                    | 10.0                                                                                                    | This command was introduced.                                                                                                    |  |  |
|                    | 12.2(33)SRA                                                                                                    | This command was integrated into Cisco IOS Release 12.2(33)SRA.                                                                                    |  |  |
| Usage Guidelines   | You can use this feature to run a program such as KERMIT, XMODEM, or CrossTalk that downloads a file across an access server or router line. This command configures the terminal line to send data and is equivalent to entering all the following commands: |                                                                                                    |  |  |
|                    | • terminal telnet transparent                                                                                                    |                                                                                                    |  |  |
|                    |                                                                                                    | <ul> <li>terminal no escape-character (see terminal escape-character)</li> <li>terminal no hold-character (see terminal hold-character)</li> </ul> |  |  |
|                    |                                                                                                    | • terminal no hold-character (see terminal hold-character)                                                                                         |  |  |
|                    | • terminal no padding 0 (see terminal padding )                                                                                                    |                                                                                                    |  |  |
|                    | • terminal                                                                                                    | no padding 128 (seeterminal padding)                                                                                                    |  |  |
|                    | • terminal                                                                                                    | parity none                                                                                                    |  |  |
|                    | • terminal                                                                                                    | databits 8                                                                                                    |  |  |
| Examples           | The following example configures a line to act as a transparent pipe:                                                                                                    |                                                                                                    |  |  |
|                    | Router# <b>term</b>                                                                                                    | Router# terminal download                                                                                                    |  |  |

## terminal editing

L

To reenable the enhanced editing mode for only the current terminal session, use the **terminal editing** command in EXEC mode. To disable the enhanced editing mode on the current line, use the **no** form of this command.

terminal editing terminal no editing

| Syntax Description | This command has no arguments or keywords. |                                                                 |  |
|--------------------|--------------------------------------------|-----------------------------------------------------------------|--|
| Command Default    | Enabled                                    |                                                                 |  |
| Command Modes      | EXEC                                       |                                                                 |  |
| Command History    | Release                                    | Modification                                                    |  |
|                    | 10.0                                       | This command was introduced.                                    |  |
|                    | 12.2(33)SRA                                | This command was integrated into Cisco IOS Release 12.2(33)SRA. |  |
|                    | L                                          | 1                                                               |  |

**Usage Guidelines** This command is identical to the **editing** EXEC mode command, except that it controls (enables or disables) enhanced editing for only the terminal session you are using. For a description of the available editing keys, see the description of the editing command in this document.

**Examples** In the following example, enhanced editing mode is reenabled for only the current terminal session:

Router> terminal editing

| Related Commands | d Commands Command Description |                                                               |
|------------------|--------------------------------|---------------------------------------------------------------|
|                  | editing                        | Controls CLI enhanced editing features for a particular line. |

# terminal escape-character

To set the escape character for the current terminal line for the current session, use the **terminal** escape-character command in EXEC mode.

terminal escape-character ascii-number

| Syntax Description | ascii-number ASCII decimal representation of the escape character or control sequence (for example, Ctrl-P). |       |
|--------------------|----------------------------------------------------------------------------------------------------|-------|
| Command Default    | Ctrl-^ (Ctrl-Shi                                                                                             | ft-6) |
| Command Modes      | EXEC                                                                                                    |       |

| Command History  | Release Modification                                                                                                    |                                                                                       |                          |                 |  |
|------------------|----------------------------------------------------------------------------------------------------|---------------------------------------------------------------------------------------|--------------------------|-----------------|--|
|                  | 10.0                                                                                                    |                                                                                       |                          |                 |  |
|                  | 12.2(33)SRA                                                                                                    | This command was integrated into Cisco                                                | IOS Release 12.2(33)SRA. |                 |  |
| Usage Guidelines | es See the "ASCII Character Set and Hexidecimal Values" appendix for a list of ASCII characters and their numerical representation.                                                                                                    |                                                                                       |                          |                 |  |
|                  | This command is useful, for example, if you have the default escape character defined for a different purpose in your keyboard file. Entering the escape character followed by the X key returns you to EXEC mode when you are connected to another computer. |                                                                                       |                          |                 |  |
|                  |                                                                                                    |                                                                                       |                          |                 |  |
| -                |                                                                                                    | k key generally cannot be used as an escap<br>nterprets the Break command on a consol |                          | 1 0             |  |
| Examples         | In the following example, the escape character to Ctrl-P (ASCII decimal character 16) for the current session:                                                                                                    |                                                                                       |                          | for the current |  |
|                  | Router# terminal escape-character 16                                                                                                    |                                                                                       |                          |                 |  |
| Related Commands | Command                                                                                                    | Description                                                                           |                          |                 |  |
|                  | escape-chara                                                                                                    | cter Defines a system escape character.                                               |                          |                 |  |

# terminal exec-character-bits

To locally change the ASCII character set used in EXEC and configuration command characters for the current session, use the **terminal exec-character-bits** command in EXEC mode.

```
terminal exec-character-bits {7 | 8}
```

| Syntax Description                   | 7 Selects the 7-bit ASCII character set. This is the default. |                                                                  |  |  |
|--------------------------------------|---------------------------------------------------------------|------------------------------------------------------------------|--|--|
|                                      | 8 Selects the                                                 | e full 8-bit character set .                                     |  |  |
| Command Default                      | 7-bit ASCII ch                                                | naracter set (unless set otherwise in global configuration mode) |  |  |
| Command Modes                        | EXEC                                                          |                                                                  |  |  |
| Command History Release Modification |                                                               | Modification                                                     |  |  |
|                                      | 10.0                                                          | This command was introduced.                                     |  |  |
|                                      | 12.2(33)SRA                                                   | This command was integrated into Cisco IOS Release 12.2(33)SRA.  |  |  |

| Usage Guidelines | This EXEC command overrides the <b>default-value exec-character-bits</b> global configuration command.<br>Configuring the EXEC character width to 8 bits enables you to view special graphical and international characters in banners, prompts, and so on.                                                                                                    |  |  |  |  |
|------------------|----------------------------------------------------------------------------------------------------|--|--|--|--|
|                  | When the user exits the session, the character width is reset to the default value established by the <b>exec-character-bits</b> global configuration command. However, setting the EXEC character width to 8 bits can also cause failures. For example, if a user on a terminal that is sending parity enters the <b>help</b> command, an "unrecognized command" message appears because the system is reading all 8 bits, and the eighth bit is not needed for the <b>help</b> command. |  |  |  |  |
| Examples         | The following example temporarily configures the system to use a full 8-bit user interface for system banners and prompts, allowing the use of additional graphical and international characters:                                                                                                    |  |  |  |  |
|                  | Router# terminal exec-character-bits 8                                                                                                    |  |  |  |  |

| Related Commands | Command             | Description                                                                   |
|------------------|---------------------|-------------------------------------------------------------------------------|
|                  | exec-character-bits | Configures the character widths of EXEC and configuration command characters. |

## terminal flowcontrol

To set flow control for the current terminal line for the current session, use the **terminal flowcontrol** command in EXEC mode.

### $terminal\ flowcontrol\ \{none\ |\ software[\{in\ |\ out\}]\ |\ hardware\}$

| Syntax Description | none     | Prevents flow control.                                                                                                    |
|--------------------|----------|----------------------------------------------------------------------------------------------------|
|                    | software | Sets software flow control.                                                                                                    |
|                    | in   out | (Optional) Specifies the direction of flow control: <b>in</b> causes the router to listen to flow control from the attached device, and <b>out</b> causes the router to send flow control information to the attached device. If you do not specify a direction, both directions are assumed. |
|                    | hardware | Sets hardware flow control. For information about setting up the EIA/TIA-232 line, see the manual that was shipped with your product.                                                                                                    |

### Command Modes EXEC

| Command History | Release     | Modification                                                    |
|-----------------|-------------|-----------------------------------------------------------------|
|                 | 10.0        | This command was introduced.                                    |
|                 | 12.2(33)SRA | This command was integrated into Cisco IOS Release 12.2(33)SRA. |

Usage Guidelines Flow control enables you to regulate the rate at which data can be transmitted from one point so that it is equal to the rate at which it can be received at another point. Flow control protects against loss of data because the terminal is not capable of receiving data at the rate it is being sent. You can set up data flow control for the

current terminal line in one of two ways: software flow control, which you do with control key sequences, and hardware flow control, which you do at the device level.

For software flow control, the default stop and start characters are Ctrl-S and Ctrl-Q (XOFF and XON). You can change them with the **terminal stop-character** and **terminal start-character** EXEC commands.

**Examples** In the following example, incoming software flow control is set for the current session:

Router# terminal flowcontrol software in

| Related Commands | Command     | Description                                                                                      |  |
|------------------|-------------|--------------------------------------------------------------------------------------------------|--|
|                  | flowcontrol | Sets the method of data flow control between the terminal or other serial device and the router. |  |

## terminal full-help

To get help for the full set of user-level commands, use the terminal full-help command in EXEC mode.

|                    | terminal full-help                                                                                                    |                                                                                                    |   |  |
|--------------------|----------------------------------------------------------------------------------------------------|----------------------------------------------------------------------------------------------------|---|--|
| Syntax Description | This command has no arguments or keywords.                                                                                                    |                                                                                                    |   |  |
| Command Default    | Disabled                                                                                                    | Disabled                                                                                                    |   |  |
| Command Modes      | EXEC                                                                                                    | EXEC                                                                                                    |   |  |
| Command History    | Release                                                                                                    | Modification                                                                                                    |   |  |
|                    | 10.0                                                                                                    | This command was introduced.                                                                                                    |   |  |
|                    | 12.2(33)SRA                                                                                                    | This command was integrated into Cisco IOS Release 12.2(33)SRA.                                                                                                    |   |  |
| Usage Guidelines   | The <b>terminal full-help</b> command enables a user to see all of the help messages available from the terminal. It is used with the <b>show</b> ? command.    |                                                                                                    |   |  |
| Examples           | In the following example, the difference between the output of the <b>show</b> ? command before and after using the <b>terminal full-help</b> command is shown: |                                                                                                    |   |  |
|                    | Router> <b>sho</b><br>bootflash<br>calendar<br>clock<br>context<br>dialer<br>history<br>hosts<br>isdn<br>kerberos<br>modemcap<br>ppp<br>rmon                    | <pre>w ? Boot Flash information Display the hardware calendar Display the system clock Show context information Dialer parameters and statistics Display the session command history IP domain-name, lookup style, nameservers, and host table ISDN information Show Kerberos Values Show Modem Capabilities database PPP parameters and statistics rmon statistics</pre> | e |  |

| sessions            | Informa                                  | tion about Telnet connections                           |  |
|---------------------|------------------------------------------|---------------------------------------------------------|--|
| snmp                | snmp st                                  | atistics                                                |  |
| terminal            | Display                                  | terminal configuration parameters                       |  |
| users               | Display information about terminal lines |                                                         |  |
| version             | System hardware and software status      |                                                         |  |
|                     |                                          |                                                         |  |
| Router> <b>term</b> | inal ful                                 | l-help                                                  |  |
| Router> show        | ?                                        |                                                         |  |
| access-exp          | ression                                  | List access expression                                  |  |
| access-lis          | ts                                       | List access lists                                       |  |
| aliases             |                                          | Display alias commands                                  |  |
| apollo              |                                          | Apollo network information                              |  |
| appletalk           |                                          | AppleTalk information                                   |  |
| arp                 |                                          | ARP table                                               |  |
| async               |                                          | Information on terminal lines used as router interfaces |  |
| bootflash           |                                          | Boot Flash information                                  |  |
| bridge              |                                          | Bridge Forwarding/Filtering Database [verbose]          |  |
| bsc                 |                                          | BSC interface information                               |  |
| bstun               |                                          | BSTUN interface information                             |  |
| buffers             |                                          | Buffer pool statistics                                  |  |
| calendar            |                                          | Display the hardware calendar                           |  |
| cdp                 |                                          | CDP information                                         |  |
| clns                |                                          | CLNS network information                                |  |
| clock               |                                          | Display the system clock                                |  |
| cls                 |                                          | DLC user information                                    |  |
| cmns                |                                          | Connection-Mode networking services (CMNS) information  |  |
| compress            |                                          | Show compression statistics.                            |  |
|                     |                                          |                                                         |  |
|                     |                                          |                                                         |  |
|                     |                                          |                                                         |  |
| x25                 |                                          | X.25 information                                        |  |
| xns                 |                                          | XNS information                                         |  |
| xremote             |                                          | XRemote statistics                                      |  |

\_

| Related Commands | Command   | Description                                        |
|------------------|-----------|----------------------------------------------------|
|                  | full-help | Gets help for the full set of user-level commands. |
|                  | help      | Displays a brief description of the help system.   |

## terminal history

To enable the command history function with 10 lines for the current terminal session, use the **terminal history** command in user EXEC or privileged EXEC mode. To disable the command history function, use the **no** form of this command.

terminal history<br/>terminal no historySyntax DescriptionThis command has no arguments or keywords.Command DefaultEnabled, history buffer of 10 linesCommand ModesUser EXEC<br/>Privileged EXEC

| Command History | Release     | Modification                                                    |
|-----------------|-------------|-----------------------------------------------------------------|
|                 | 10.0        | This command was introduced.                                    |
|                 | 12.2(33)SRA | This command was integrated into Cisco IOS Release 12.2(33)SRA. |

Usage Guidelines The history function provides a record of commands you have entered. This function is particularly useful for recalling long or complex commands or entries for the purposes of modifying them slightly and reexecuting them.

The **terminal history** command enables the command history function with the default buffer size or the last buffer size specified using the **terminal history size** command.

The following table lists the keys and functions you can use to recall commands from the history buffer.

#### **Table 1: History Keys**

| Key(s)                                       | Function                                                                                                    |
|----------------------------------------------|----------------------------------------------------------------------------------------------------|
| Ctrl-P or Up Arrow <sup><math>1</math></sup> | Recalls commands in the history buffer in a backward sequence, beginning with<br>the most recent command. Repeat the key sequence to recall successively older<br>commands.      |
| Ctrl-N or Down Arrow1                        | Returns to more recent commands in the history buffer after recalling commands with Ctrl-P or the Up Arrow. Repeat the key sequence to recall successively more recent commands. |

<sup>1</sup> The arrow keys function only with ANSI-compatible terminals.

#### **Examples**

In the following example, the command history feature is disabled for the current terminal session:

```
Router> terminal no history
```

| Related Commands | Command               | Description                                                                                             |
|------------------|-----------------------|----------------------------------------------------------------------------------------------------|
|                  | history               | Enables the command history function, or changes the command history buffer size for a particular line. |
|                  | show history          | Lists the commands you have entered in the current EXEC session.                                        |
|                  | terminal history size | Sets the size of the history buffer for the command history feature for the current terminal session.   |

### terminal history size

To change the size of the command history buffer for the current terminal session, use the **terminal history** size command in EXEC mode. To reset the command history buffer to its default size of 10 lines, use the **no** form of this command.

terminal history size number-of-lines

### terminal no history size

| number-of-line  | Number of command lines that the system will record in its histor<br>from 0 to 256. The default is 10. | ry buffer. The range is                                                                                                    |
|-----------------|----------------------------------------------------------------------------------------------------|----------------------------------------------------------------------------------------------------|
| 10 lines of com | mand history                                                                                           |                                                                                                    |
| EXEC            |                                                                                                    |                                                                                                    |
| Release         | Modification                                                                                           |                                                                                                    |
| 10.0            | This command was introduced.                                                                           |                                                                                                    |
| 12.2(33)SRA     | This command was integrated into Cisco IOS Release 12.2(33)SRA.                                        |                                                                                                    |
|                 | <ul> <li>10 lines of com</li> <li>EXEC</li> <li>Release</li> <li>10.0</li> </ul>                       | from 0 to 256. The default is 10.         10 lines of command history         EXEC         Release       Modification         10.0       This command was introduced. |

#### **Usage Guidelines**

The history feature provides a record of commands you have entered. This feature is particularly useful for recalling long or complex commands or entries for the purposes of modifying them slightly and reissuing them.

The **terminal history size** command enables the command history feature and sets the command history buffer size. The **terminal no history size** command resets the buffer size to the default of 10 command lines.

The following table lists the keys and functions you can use to recall commands from the history buffer. When you use these keys, the commands recalled will be from EXEC mode if you are in EXEC mode, or from all configuration modes if you are in any configuration mode.

| Кеу                             | Function                                                                                                    |
|---------------------------------|----------------------------------------------------------------------------------------------------|
| Ctrl-P or Up Arrow <sup>2</sup> | Recalls commands in the history buffer in a backward sequence, beginning with<br>the most recent command. Repeat the key sequence to recall successively older<br>commands.            |
| Ctrl-N or Down Arrow1           | Returns to more recent commands in the history buffer after recalling commands<br>with Ctrl-P or the Up Arrow. Repeat the key sequence to recall successively more<br>recent commands. |

#### Table 2: History Keys

 $^{2}$  The arrow keys function only with ANSI-compatible terminals.

In EXEC mode, you can also use the **show history** command to show the contents of the command history buffer.

To check the current settings for the command history feature on your line, use the show line command.

**Examples** 

In the following example, the number of command lines recorded is set to 15 for the current terminal session. The user then checks to see what line he/she is connected to using the **show users** command. The user uses this line information to issue the show line command. (In this example, the user uses the **show begin** option in the **show line** command to start the output at the "Editing is enabled/disabled" line.)

Router# terminal history size 15

```
Router# show users
   Line
              User
                          Host(s)
                                               Idle
                                                          Location
* 50 vty 0
                                               00:00:00
              admin
                         idle
! the * symbol indicates the active terminal session for the user (line 50)
Router# show line 50 | begin Editing
Editing is enabled.
! the following line shows the history settings for the line
History is enabled, history size is 15.
DNS resolution in show commands is enabled
Full user help is disabled
Allowed transports are telnet. Preferred is none.
No output characters are padded
No special data dispatching characters
```

| Related Commands | Command               | Description                                                                                                    |
|------------------|-----------------------|----------------------------------------------------------------------------------------------------|
|                  | history               | Enables the command history function, or changes the command history buffer size for a particular line.        |
|                  | show <command/> begin | Searches the output of any show command and displays the output from the first instance of a specified string. |
|                  | show history          | Lists the commands you have entered in the current EXEC session.                                               |
|                  | terminal history      | Enables the command history feature for the current terminal session.                                          |

### terminal hold-character

To define the hold character for the current session, use the **terminal hold-character** command in EXEC mode. To return the hold character definition to the default, use the **no** form of this command.

| terminal | hold-character ascii-number |
|----------|-----------------------------|
| terminal | no hold-character           |

| Syntax Description | ascii-number   | ASCII decimal representation of a character or control sequence (fo                                                                                                    | r example, Ctrl-P). |
|--------------------|----------------|----------------------------------------------------------------------------------------------------|---------------------|
| Command Default    | The default ho | ld character is defined by the hold-character global configuration co                                                                                                    | ommand.             |
| Command Modes      | EXEC           |                                                                                                    |                     |
| Command History    | Release        | Modification                                                                                                    |                     |
|                    | 10.0           | This command was introduced.                                                                                                    |                     |
|                    | 12.2(33)SRA    | This command was integrated into Cisco IOS Release 12.2(33)SRA.                                                                                                    |                     |
| Usage Guidelines   | information is | e a local hold character that temporarily suspends the flow of output of scrolling too quickly, you can enter the hold character to pause the scrotter to resume the flow of output. |                     |

You cannot suspend output on the console terminal. To send the hold character to the host, precede it with the escape character.

#### Examples

In the following example, the hold character for the current (local) session is set to Ctrl-P. The **show terminal** output is included to show the verification of the setting (the value for the hold character is shown in the "Special Characters" listing).

Router# terminal hold-character 16 "^P" is the local hold character Router# show terminal Line 50, Location: "", Type: "VT220" Length: 24 lines, Width: 80 columns Baud rate (TX/RX) is 9600/9600 Status: PSI Enabled, Ready, Active, No Exit Banner, Automore On Capabilities: none Modem state: Ready Group codes: 0 Special Chars: Escape Hold Stop Start Disconnect Activation ^^x ^ P none Idle EXEC Timeouts: Idle Session Modem Answer Session Dispatch 00:10:00 never not set none Idle Session Disconnect Warning never Login-sequence User Response 00:00:30 Autoselect Initial Wait not set Modem type is unknown. Session limit is not set. Time since activation: 00:04:13 Editing is enabled. History is enabled, history size is 10.

| Related Commands | Command        | Description                                                                   |
|------------------|----------------|-------------------------------------------------------------------------------|
|                  | hold-character | Defines the local hold character used to pause output to the terminal screen. |
|                  | show terminal  | Displays settings for terminal operating characteristics.                     |

### terminal international

If you are using Telnet to access a Cisco IOS platform and you want to display 8-bit and multibyte international characters (for example, Kanji) and print the Escape character as a single character instead of as the caret and bracket symbols (^[) for a current Telnet session, use the **terminal international** command in user EXEC or priviledged mode. To display characters in 7-bit format for a current Telnet session, use the **no** form of this command.

terminal international<br/>no terminal internationalSyntax DescriptionThis command has no arguments or keywords.Command DefaultDisabled

| Command Modes    | User EXEC           |                                                                                                    |  |
|------------------|---------------------|----------------------------------------------------------------------------------------------------|--|
|                  | Privileged EX       | XEC                                                                                                    |  |
| Command History  | Release             | Modification                                                                                                    |  |
|                  | 11.3                | This command was introduced.                                                                                                    |  |
|                  | 12.2(33)SRA         | This command was integrated into Cisco IOS Release 12.2(33)SRA.                                                                                                    |  |
| Usage Guidelines | -                   | figuring a Cisco IOS platform using the Cisco web browser UI, this f<br>when you enable the Cisco web browser UI using the <b>ip http server</b>                                                                     |  |
| Examples         | print the Esca      | g example enables a Cisco IOS platform to display 8-bit and multibyte<br>pe character as a single character instead of as the caret and bracket syn<br>Telnet to access the platform for the current Telnet session: |  |
|                  | Router# <b>terr</b> | minal international                                                                                                    |  |
| Related Commands | Command             | Description                                                                                                    |  |
|                  |                     |                                                                                                    |  |

| (^[) in instances when you are using Telnet to access a Cisco IOS platform and you want to display 8-bit and multibyte international characters (for example, Kanji). |  | Prints the Escape character as a single character instead of as the caret and bracket symbols (^[) in instances when you are using Telnet to access a Cisco IOS platform and you want to display 8-bit and multibyte international characters (for example, Kanji). |
|----------------------------------------------------------------------------------------------------|--|----------------------------------------------------------------------------------------------------|
|----------------------------------------------------------------------------------------------------|--|----------------------------------------------------------------------------------------------------|

# terminal keymap-type

To specify the current keyboard type for the current session, use the **terminal keymap-type** command in EXEC mode.

| terminal keymap-type keymap-nam | terminal | keymap-type | keymap-name |
|---------------------------------|----------|-------------|-------------|
|---------------------------------|----------|-------------|-------------|

| Syntax Description | keymap-name | Name defining the current keyboard type.            |
|--------------------|-------------|-----------------------------------------------------|
| Command Default    | VT100       |                                                     |
| Command Modes      | EXEC        |                                                     |
|                    |             |                                                     |
| Command History    | Release     | Modification                                        |
| Command History    | Release     | Modification           This command was introduced. |
| Command History    |             |                                                     |

**Usage Guidelines** You must use this command when you are using a keyboard other than the default of VT100.

**Examples** The following example specifies a VT220 keyboard as the current keyboard type:

Router# terminal keymap-type vt220

| Related Commands | Command     | Description                           |  |
|------------------|-------------|---------------------------------------|--|
|                  | show keymap | Displays the current keymap settings. |  |

## terminal length

To set the number of lines on the current terminal screen for the current session, use the **terminal length** command in EXEC, privileged EXEC, and diagnostic mode.

terminal length screen-length

| Syntax Description | <i>screen-length</i> Number of lines on the screen. A value of zero disables pausing between screens of output.                                                                                                    |                 |                    |                                                                                |  |  |  |
|--------------------|----------------------------------------------------------------------------------------------------|-----------------|--------------------|--------------------------------------------------------------------------------|--|--|--|
| Command Default    | 24 lines                                                                                                    |                 |                    |                                                                                |  |  |  |
| Command Modes      | EXEC (>) Privileged EXEC (#) Diagnostic (diag)                                                                                                    |                 |                    |                                                                                |  |  |  |
| Command History    | Release                                                                                                    |                 | Modification       |                                                                                |  |  |  |
|                    | 10.0                                                                                                    |                 | This command v     | vas introduced.                                                                |  |  |  |
|                    | 12.2(33)SR                                                                                                    | A               | This command v     | vas integrated into Cisco IOS Release 12.2(33)SRA.                             |  |  |  |
|                    | Cisco IOS 2                                                                                                    | XE Release 2.1  |                    | vas introduced on the Cisco ASR 1000 Series Routers, and e in diagnostic mode. |  |  |  |
| Usage Guidelines   | The system uses the length value to determine when to pause during multiple-screen output. A value of zero prevents the router from pausing between screens of output.                                                                                                |                 |                    |                                                                                |  |  |  |
|                    | Some types of terminal sessions do not require you to specify the screen length because the screen length specified can be learned by some remote hosts. For example, the rlogin protocol uses the screen length to set up terminal parameters on a remote UNIX host. |                 |                    |                                                                                |  |  |  |
| Examples           | In the following example, the system is configured to prevent output from pausing if it exceeds the length of the screen:                                                                                                    |                 |                    |                                                                                |  |  |  |
|                    | Router# terminal length 0                                                                                                    |                 |                    |                                                                                |  |  |  |
| Related Commands   | Command Description                                                                                                    |                 |                    |                                                                                |  |  |  |
|                    | length                                                                                                    | Sets the termin | hal screen length. |                                                                                |  |  |  |

## terminal monitor

To display **debug** command output and system error messages for the current terminal and session, use the **terminal monitor** command in EXEC mode.

| Syntax Description | This command | This command has no arguments or keywords.                      |  |  |  |  |  |
|--------------------|--------------|-----------------------------------------------------------------|--|--|--|--|--|
| Command Default    | Disabled     |                                                                 |  |  |  |  |  |
| Command Modes      | EXEC         |                                                                 |  |  |  |  |  |
| Command History    | Release      | Modification                                                    |  |  |  |  |  |
|                    | 10.0         | This command was introduced.                                    |  |  |  |  |  |
|                    | 12.2(33)SRA  | This command was integrated into Cisco IOS Release 12.2(33)SRA. |  |  |  |  |  |
|                    |              |                                                                 |  |  |  |  |  |

**Usage Guidelines** Remember that all terminal parameter-setting commands are set locally and do not remain in effect after a session is ended.

**Examples** In the following example, the system is configured to display **debug** command output and error messages during the current terminal session:

Router# terminal monitor

## terminal notify

To enable terminal notification about pending output from other Telnet connections for the current session, use the **terminal notify** command in EXEC mode. To disable notifications for the current session, use the **no** form of this command.

terminal notify terminal no notify

**Syntax Description** This command has no arguments or keywords.

Command Modes EXEC

| Command History | Release     | Modification                                                    |
|-----------------|-------------|-----------------------------------------------------------------|
|                 | 10.0        | This command was introduced.                                    |
|                 | 12.2(33)SRA | This command was integrated into Cisco IOS Release 12.2(33)SRA. |

**Usage Guidelines** Enabling notifications may be useful if, for example, you want to know when another connection receives mail, or when a process has been completed.

This command enables or disables notifications for only the current session. To globally set these notifications, use the **notify** line configuration command.

**Examples** 

In the following example, notifications will be displayed to inform the user when output is pending on another connection:

Router# terminal notify

| Related Commands | Command | Description                                                                       |
|------------------|---------|-----------------------------------------------------------------------------------|
| notify           |         | Enables terminal notification about pending output from other Telnet connections. |

## terminal padding

To change the character padding on a specific output character for the current session, use the **terminal padding** command in EXEC mode.

terminal padding ascii-number count

| Syntax Description | ascii-number ASCII decimal representation of the character.                                                                                                    |                                                                 |  |  |  |  |
|--------------------|----------------------------------------------------------------------------------------------------|-----------------------------------------------------------------|--|--|--|--|
|                    | <i>count</i> Number of NULL bytes sent after the specified character, up to 255 padding challength.                                                                                                    |                                                                 |  |  |  |  |
| Command Default    | No padding                                                                                                    |                                                                 |  |  |  |  |
| Command Modes      | EXEC                                                                                                    |                                                                 |  |  |  |  |
| Command History    | Release                                                                                                    | Modification                                                    |  |  |  |  |
|                    | 10.0                                                                                                    | This command was introduced.                                    |  |  |  |  |
|                    | 12.2(33)SRA                                                                                                    | This command was integrated into Cisco IOS Release 12.2(33)SRA. |  |  |  |  |
| Usage Guidelines   | Character padding adds a number of null bytes to the end of the string and can be used to make a string a expected length for conformity.                                                                                                    |                                                                 |  |  |  |  |
|                    | Use this command when the attached device is an old terminal that requires padding after certain character (such as ones that scrolled or moved the carriage). See the "ASCII Character Set and Hexidecimal Value appendix for a list of ASCII characters. |                                                                 |  |  |  |  |
| Examples           | The following example pads Ctrl-D (ASCII decimal character 4) with 164 NULL bytes:                                                                                                    |                                                                 |  |  |  |  |
|                    | Router# terminal padding 4 164                                                                                                    |                                                                 |  |  |  |  |

| Related Commands | Command | Description                                      |
|------------------|---------|--------------------------------------------------|
|                  | padding | Sets the padding on a specific output character. |

## terminal parity

To define the generation of the parity bit for the current terminal line and session, use the **terminal parity** command in EXEC mode.

terminal parity {none | even | odd | space | mark}

| Syntax Description | none N                                                                                                    | No par                     | ity. This is the default.    |                                                     |      |  |
|--------------------|----------------------------------------------------------------------------------------------------|----------------------------|------------------------------|-----------------------------------------------------|------|--|
|                    | even I                                                                                                    | Even p                     | arity.                       |                                                     |      |  |
|                    | odd (                                                                                                    | Odd pa                     | nrity.                       |                                                     |      |  |
|                    | space S                                                                                                    | Space parity.              |                              |                                                     |      |  |
|                    | mark N                                                                                                    | Mark p                     | parity.                      |                                                     |      |  |
| Command Default    | No parity.                                                                                                    |                            |                              |                                                     |      |  |
| Command Modes      | EXEC                                                                                                    |                            |                              |                                                     |      |  |
| Command History    | ory Release                                                                                                    |                            | Modification                 |                                                     |      |  |
|                    | 10.0                                                                                                    | ]                          | This command was introduced. |                                                     |      |  |
|                    | 12.2(33)8                                                                                                    | )SRA This command was inte |                              | grated into Cisco IOS Release 12.2(33)SRA.          |      |  |
| Usage Guidelines   | Communication protocols provided by devices such as terminals and modems will sometimes require a specific parity bit setting. Refer to the documentation for your device to determine required parity settings. |                            |                              |                                                     |      |  |
| Examples           | In the following example, odd parity checking is enabled for the current session:                                                                                                    |                            |                              |                                                     |      |  |
|                    | Router# terminal parity odd                                                                                                    |                            |                              |                                                     |      |  |
| Related Commands   | Command                                                                                                    | d De:                      | scription                    |                                                     |      |  |
|                    | parity                                                                                                    | De                         | fines generation of a pa     | rity bit for connections on a specified line or lin | nes. |  |

## terminal rxspeed

To set the terminal receive speed (how fast information is sent to the terminal) for the current line and session, use the **terminal rxspeed** command in EXEC mode.

### terminal rxspeed bps

| Syntax Description      | bps Baud rate in bits per second (bps). The default is 9600.                                                                                                    |                                                                     |  |  |  |  |
|-------------------------|----------------------------------------------------------------------------------------------------|---------------------------------------------------------------------|--|--|--|--|
| Command Default         | 9600 bps                                                                                                    |                                                                     |  |  |  |  |
| Command Modes           | EXEC                                                                                                    |                                                                     |  |  |  |  |
| Command History         | Release                                                                                                    | Modification                                                        |  |  |  |  |
|                         | 10.0                                                                                                    | This command was introduced.                                        |  |  |  |  |
|                         | 12.2(33)SRA                                                                                                    | This command was integrated into Cisco IOS Release 12.2(33)SRA.     |  |  |  |  |
| Usage Guidelines        | Set the speed to match the baud rate of whatever device you have connected to the port. Some baud rates available on devices connected to the port might not be supported on the system. The system will indicate if the speed you select is not supported. |                                                                     |  |  |  |  |
| Examples                | The following example sets the current auxiliary line receive speed to 115200 bps:                                                                                                    |                                                                     |  |  |  |  |
|                         | Router# terminal rxspeed 115200                                                                                                    |                                                                     |  |  |  |  |
| <b>Related Commands</b> | Command                                                                                                    | Description                                                         |  |  |  |  |
|                         | rxspeed                                                                                                    | Sets the terminal receive speed for a specified line or lines.      |  |  |  |  |
|                         | terminal rxsp                                                                                                    | ed         Sets the terminal receive speed for the current session. |  |  |  |  |
|                         | terminal txspe                                                                                                    | ed Sets the terminal transmit speed for a specified line or lines.  |  |  |  |  |

## terminal special-character-bits

terminal speed

To change the ASCII character widths to accept special characters for the current terminal line and session, use the **terminal special-character-bits** command in EXEC mode.

Sets the transmit and receive speeds for the current session.

### terminal special-character-bits

7 | 8

| Syntax Description | 7   | Selects the 7-bit ASCII character set. This is the default. |
|--------------------|-----|-------------------------------------------------------------|
|                    | 8   | Selects the full 8-bit ASCII character set.                 |
|                    | 7 h | it ASCII character set                                      |

### **Command Default** 7-bit ASCII character set

Command Modes EXEC

| Command History  | Release                                                                                                    | Modification                                                                                                    |  |  |  |  |  |  |
|------------------|----------------------------------------------------------------------------------------------------|----------------------------------------------------------------------------------------------------|--|--|--|--|--|--|
|                  | 10.0                                                                                                    | 10.0   This command was introduced.                                                                                                    |  |  |  |  |  |  |
|                  | 12.2(33)SRA                                                                                                    | This command was integrated into Cisco IOS Release 12.2(33)SRA.                                                                                                    |  |  |  |  |  |  |
| Usage Guidelines |                                                                                                    | Configuring the width to 8 bits enables you to use twice as many special characters as with the 7-bit setting. This selection enables you to add special graphical and international characters in banners, prompts, and so on.                                                                                                    |  |  |  |  |  |  |
|                  | character sets.<br>used to compa                                                                                                    | This command is useful, for example, if you want the router to provide temporary support for international character sets. It overrides the <b>default-value special-character-bits</b> global configuration command and is used to compare character sets typed by the user with the special character available during a data connection, which includes software flow control and escape characters. |  |  |  |  |  |  |
|                  | When you exit the session, character width is reset to the width established by the <b>default-value exec-character-bits</b> global configuration command.                                                                                                    |                                                                                                    |  |  |  |  |  |  |
|                  | Note that setting the EXEC character width to eight bits can cause failures. For example, if a user on a terminal that is sending parity enters the <b>help</b> command, an "unrecognized command" message appears because the Cisco IOS software is reading all eight bits, and the eighth bit is not needed for the <b>help</b> command. |                                                                                                    |  |  |  |  |  |  |
| Examples         | The following banners and pr                                                                                                    | example temporarily configures a router to use a full 8-bit user interface for system rompts.                                                                                                    |  |  |  |  |  |  |
|                  | Router# <b>term</b>                                                                                                    | Router# terminal special-character-bits 8                                                                                                    |  |  |  |  |  |  |
|                  |                                                                                                    |                                                                                                    |  |  |  |  |  |  |

| Related Commands | Command                           | Description                                                                                                    |  |
|------------------|-----------------------------------|----------------------------------------------------------------------------------------------------|--|
|                  | default-value exec-character-bits | Globally defines the character width as 7-bit or 8-bit.                                                                                 |  |
|                  | special-character-bits            | Configures the number of data bits per character for special characters such as software flow control characters and escape characters. |  |

# terminal speed

To set the transmit and receive speeds of the current terminal line for the current session, use the **terminal speed** command in EXEC mode.

| Syntax Description | bps  | Baud rate in bits per second (bps). The default is 9600. |
|--------------------|------|----------------------------------------------------------|
| Command Default    | 9600 | bps                                                      |
| Command Modes      | EXEC | 2                                                        |

terminal speed bps

| Command History  | Release Modification                                                                                                    |                                                                 |  |
|------------------|----------------------------------------------------------------------------------------------------|-----------------------------------------------------------------|--|
|                  | 10.0                                                                                                    | This command was introduced.                                    |  |
|                  | 12.2(33)SRA                                                                                                    | This command was integrated into Cisco IOS Release 12.2(33)SRA. |  |
| Usage Guidelines | Set the speed to match the transmission rate of whatever device you have connected to the port. Some baud rates available on devices connected to the port might not be supported on the router. The router indicates whether the speed you selected is not supported. |                                                                 |  |
| Examples         | The following example restores the transmit and receive speed on the current line to 9600 bps:                                                                                                    |                                                                 |  |
|                  | Router# terminal speed 9600                                                                                                    |                                                                 |  |
| Related Commands | Command D                                                                                                    | Description                                                     |  |

## terminal start-character

speed

To change the flow control start character for the current session, use the **terminal start-character** command in EXEC mode.

terminal start-character ascii-number

Sets the terminal baud rate.

| Syntax Description | ascii-number                                                                              | ASCII decimal representation of the start character.                                               |  |  |
|--------------------|-------------------------------------------------------------------------------------------|----------------------------------------------------------------------------------------------------|--|--|
| Command Default    | Ctrl-Q (ASCII decimal character 17)                                                       |                                                                                                    |  |  |
| Command Modes      | EXEC                                                                                      |                                                                                                    |  |  |
| Command History    | Release Modification                                                                      |                                                                                                    |  |  |
|                    | 10.0 This command was introduced.                                                         |                                                                                                    |  |  |
|                    | 12.2(33)SRA This command was integrated into Cisco IOS Release 12.2(33)SRA.               |                                                                                                    |  |  |
| Usage Guidelines   | The flow contr                                                                            | ol start character signals the start of data transmission when software flow control is in effect. |  |  |
| Examples           | The following example changes the start character to Ctrl-O (ASCII decimal character 15): |                                                                                                    |  |  |
|                    | Router# terminal start-character 15                                                       |                                                                                                    |  |  |
|                    |                                                                                           |                                                                                                    |  |  |

| Related Commands | Command         | Description                            |
|------------------|-----------------|----------------------------------------|
|                  | start-character | Sets the flow control start character. |

# terminal stopbits

To change the number of stop bits sent per byte by the current terminal line during an active session, use the **terminal stopbits** command in EXEC mode.

#### terminal stopbits $\{1 \mid 1.5 \mid 2\}$

| Syntax Description | 1                                                                                              | 0               |                                                                                                 |  |  |
|--------------------|------------------------------------------------------------------------------------------------|-----------------|-------------------------------------------------------------------------------------------------|--|--|
| Syntax Description | 1                                                                                              | One sto         |                                                                                                 |  |  |
|                    | 1.5                                                                                            | One and         | d one-half stop bits.                                                                           |  |  |
|                    | 2                                                                                              | Two sto         | op bits. This is the default.                                                                   |  |  |
| Command Default    | 2 stoj                                                                                         | p bits          |                                                                                                 |  |  |
| Command Modes      | EXE                                                                                            | С               |                                                                                                 |  |  |
| Command History    | Rele                                                                                           | ase             | Modification                                                                                    |  |  |
|                    | 10.0                                                                                           |                 | This command was introduced.                                                                    |  |  |
|                    | 12.2                                                                                           | (33)SRA         | This command was integrated into Cisco IOS Release 12.2(33)SRA.                                 |  |  |
| Usage Guidelines   | Com                                                                                            |                 | on protocols provided by devices such as terminals and modems often require a specific stop-bit |  |  |
| Examples           | In the following example, the setting for stop bits is changed to one for the current session: |                 |                                                                                                 |  |  |
|                    | Route                                                                                          | er# <b>term</b> | minal stopbits 1                                                                                |  |  |
| Related Commands   | Com                                                                                            | mand D          | Description                                                                                     |  |  |
|                    | stop                                                                                           | bits S          | Sets the number of the stop bits sent per byte.                                                 |  |  |

## terminal stop-character

To change the flow control stop character for the current session, use the **terminal stop-character** command in EXEC mode.

terminal stop-character ascii-number

| Syntax Description | ascii-number    | ASCII decimal representation of the stop character. |
|--------------------|-----------------|-----------------------------------------------------|
| Command Default    | Ctrl-S (ASCII c | character decimal 19)                               |
| Command Modes      | EXEC            |                                                     |

| Command History  | Release Modification                                                                                                    |                                                                                    |                                                                 |  |
|------------------|----------------------------------------------------------------------------------------------------|------------------------------------------------------------------------------------|-----------------------------------------------------------------|--|
|                  | 10.0                                                                                                    | This command was introduced.                                                       |                                                                 |  |
|                  | 12.2(33)SRA                                                                                                    | This command was integrated into Cisc                                              | This command was integrated into Cisco IOS Release 12.2(33)SRA. |  |
| Usage Guidelines |                                                                                                    | ol stop character signals the end of data<br>Character Set and Hexidecimal Values' |                                                                 |  |
| Examples         | In the following example, the stop character is configured as Ctrl-E (ASCII character decimal 5) for the current session: |                                                                                    |                                                                 |  |
|                  | Router# terminal stop-character 5                                                                                         |                                                                                    |                                                                 |  |
| Related Commands | Command                                                                                                    | Description                                                                        |                                                                 |  |
|                  | stop-characte                                                                                                    | <b>r</b> Sets the flow control stop character.                                     |                                                                 |  |

# terminal telnet break-on-ip

To cause an access server to generate a hardware Break signal when an interrupt-process (ip) command is received, use the **terminal telnet break-on-ip**command in EXEC mode.

|                      | terminal telnet break-on-ip                                                                                                    |                                            |  |  |  |
|----------------------|----------------------------------------------------------------------------------------------------|--------------------------------------------|--|--|--|
| Syntax Description   | This command                                                                                                    | This command has no arguments or keywords. |  |  |  |
| Command Default      | Disabled                                                                                                    | Disabled                                   |  |  |  |
| Command Modes        | EXEC                                                                                                    |                                            |  |  |  |
| Command History      | Release Modification                                                                                                    |                                            |  |  |  |
|                      | 10.0                                                                                                    | This command was introduced.               |  |  |  |
|                      | 12.2(33)SRA This command was integrated into Cisco IOS Release 12.2(33)SRA.                                                                                                    |                                            |  |  |  |
| Usage Guidelines<br> | <ul> <li>The hardware Break signal occurs when a Telnet interrupt-process (ip) command is received on that connection. The terminal telnet break-on-ip command can be used to control the translation of Telnet interrupt-process commands into X.25 Break indications.</li> <li>Note In this command, the acronym "ip" indicates "interrupt-process," not Internet Protocol (IP).</li> </ul> |                                            |  |  |  |

This command is also a useful workaround in the following situations:

• Several user Telnet programs send an ip command, but cannot send a Telnet Break signal.

|          | • Some Telnet programs implement a Break signal that sends an ip command.                                                                                                    |
|----------|----------------------------------------------------------------------------------------------------|
|          | Some EIA/TIA-232 hardware devices use a hardware Break signal for various purposes. A hardware Break signal is generated when a Telnet Break command is received.              |
|          | You can verify if this command is enabled with the <b>show terminal</b> EXEC command. If enabled the following line will appear in the output: Capabilities: Send BREAK on IP. |
| Examples | In the following example, a Break signal is generated for the current connection when an interrupt-process command is issued:                                                  |
|          | Router# terminal telnet break-on-ip                                                                                                    |

| Related Commands | Command | Description                                                                                      |
|------------------|---------|--------------------------------------------------------------------------------------------------|
|                  | -       | Configures the system to send an interrupt-process (ip) signal when the Break command is issued. |

# terminal telnet refuse-negotiations

To configure the current session to refuse to negotiate full-duplex, remote echo options on incoming connections, use the **terminal telnet refuse-negotiations** command in EXEC mode.

#### terminal telnet refuse-negotiations

Syntax Description This command has no arguments or keywords.

| <b>Command Default</b> | Disabled |
|------------------------|----------|
|------------------------|----------|

Command Modes EXEC

| Command History | Release     | Modification                                                    |
|-----------------|-------------|-----------------------------------------------------------------|
|                 | 10.0        | This command was introduced.                                    |
|                 | 12.2(33)SRA | This command was integrated into Cisco IOS Release 12.2(33)SRA. |

**Usage Guidelines** You can set the line to allow access server to refuse full-duplex, remote echo connection requests from the other end . This command suppresses negotiation of the Telnet Remote Echo and Suppress Go Ahead options.

**Examples** In the following example, the current session is configured to refuse full-duplex, remote echo requests:

Router# terminal telnet refuse-negotiations

# terminal telnet speed

To allow an access server to negotiate transmission speed for the current terminal line and session, use the **terminal telnet speed** command in EXEC mode.

terminal telnet speed default-speed maximum-speed

| Syntax Description | default-speed                                                                                                    | Line speed, in bits per second (bps), that the access server will use if the device on the other end of the connection has not specified a speed.                                                                                                  |  |  |
|--------------------|----------------------------------------------------------------------------------------------------|----------------------------------------------------------------------------------------------------|--|--|
|                    | maximum-spe                                                                                                    | Maximum line speed in bits per second (bps), that the device on the other end of the connection can use.                                                                                                    |  |  |
| Command Default    | 9600 bps (unle                                                                                                    | ess otherwise set using the <b>speed</b> , <b>txspeed</b> or <b>rxspeed</b> line configuration commands)                                                                                                    |  |  |
| Command Modes      | EXEC                                                                                                    |                                                                                                    |  |  |
| Command History    | Release                                                                                                    | Modification                                                                                                    |  |  |
|                    | 10.0                                                                                                    | This command was introduced.                                                                                                    |  |  |
|                    | 12.2(33)SRA                                                                                                    | This command was integrated into Cisco IOS Release 12.2(33)SRA.                                                                                                    |  |  |
|                    | speeds are in u                                                                                                    | as the network, or on a group of console lines connected to the access server when disparate line<br>use at the local and remote ends of the connections listed above. Line speed negotiation adheres<br>Flow Control option, defined in RFC 1080. |  |  |
| _                  | Note This com                                                                                                    | mand applies only to access servers. It is not supported on standalone routers.                                                                                                    |  |  |
| Examples           | The following example enables the access server to negotiate a bit rate on the line using the Telnet option. If no speed is negotiated, the line will run at 2400 bps. If the remote host requests a speed greater than 9600 bps, then 9600 bps will be used. |                                                                                                    |  |  |
| terminal tel       | net sync-o                                                                                                    | n-break                                                                                                    |  |  |
|                    | To cause the access server to send a Telnet Synchronize signal when it receives a Telnet Break signal on th current line and session, use the <b>terminal telnet sync-on-break</b> command in EXEC mode.                                                      |                                                                                                    |  |  |

### terminal telnet sync-on-break

**Syntax Description** This command has no arguments or keywords.

Command Default Disabled

| EXEC                                                                                                    |                                                                                                    |                                                                                                    |  |  |  |
|----------------------------------------------------------------------------------------------------|----------------------------------------------------------------------------------------------------|----------------------------------------------------------------------------------------------------|--|--|--|
| Release                                                                                                    | Modification                                                                                                    |                                                                                                    |  |  |  |
| 10.0                                                                                                    | This command was introduced.                                                                                                    |                                                                                                    |  |  |  |
| 12.2(33)SRA                                                                                                    | This command was integrated into Cisco IOS Release 12.2(33)SRA.                                                                                              |                                                                                                    |  |  |  |
| You can configure the session to cause a reverse Telnet line to send a Telnet Synchronize signal when it receives a Telnet Break signal. The TCP Synchronize signal clears the data path, but still interprets incomir commands. |                                                                                                    |                                                                                                    |  |  |  |
| Note This com                                                                                                    | mand applies only to access servers. It is not supported on standalone ro                                                                                    | outers.                                                                                                    |  |  |  |
| The following example sets an asynchronous line to cause the access server to send a Telnet Synchronize signal:                                                                                                    |                                                                                                    |                                                                                                    |  |  |  |
|                                                                                                    | Release         10.0         12.2(33)SRA         You can configreceives a Tehr commands.         Note       This com         The following Synchronize state | Release       Modification         10.0       This command was introduced.         12.2(33)SRA       This command was integrated into Cisco IOS Release 12.2(33)SRA.         You can configure the session to cause a reverse Telnet line to send a Telnet Synchror receives a Telnet Break signal. The TCP Synchronize signal clears the data path, but s commands.         Mote       This command applies only to access servers. It is not supported on standalone results only to access servers. It is not supported on standalone results only to access servers. It is not support to send a Synchronize signal: |  |  |  |

# terminal telnet transparent

To cause the current terminal line to send a Return character (CR) as a CR followed by a NULL instead of a CR followed by a Line Feed (LF) for the current session, use the **terminal telnet transparent** command in EXEC mode.

|                    | terminal teln                                                               | et transparent               |  |  |
|--------------------|-----------------------------------------------------------------------------|------------------------------|--|--|
| Syntax Description | This command has no arguments or keywords.                                  |                              |  |  |
| Command Default    | CR followed b                                                               | y an LF                      |  |  |
| Command Modes      | EXEC                                                                        |                              |  |  |
| Command History    | Release Modification                                                        |                              |  |  |
|                    | 10.0                                                                        | This command was introduced. |  |  |
|                    | 12.2(33)SRA This command was integrated into Cisco IOS Release 12.2(33)SRA. |                              |  |  |

**Usage Guidelines** 

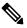

Note

This command applies only to access servers. It is not supported on stand-alone routers.

with different interpretations of end-of-line demarcation in the Telnet protocol specification.

The end of each line typed at the terminal is ended with a Return (CR). This command permits interoperability

#### Examples

In the following example, the session is configured to send a CR signal as a CR followed by a NULL:

Router# terminal telnet transparent

# terminal terminal-type

To specify the type of terminal connected to the current line for the current session, use the **terminal terminal-type** command in EXEC, privileged EXEC, and diagnostic mode.

terminal terminal-type terminal-type

| Syntax Description | <i>terminal-type</i> Defines the terminal name and type, and permits terminal negotiation by hosts that provide that type of service. The default is VT100. |             |                                                                                                    |
|--------------------|----------------------------------------------------------------------------------------------------|-------------|----------------------------------------------------------------------------------------------------|
| Command Default    | - VT100                                                                                                    |             |                                                                                                    |
| Command Modes      | EXEC (>) Privil                                                                                                    | leged EXE   | C (#) Diagnostic (diag)                                                                                                    |
| Command History    | Release                                                                                                    |             | Modification                                                                                                    |
|                    | 10.0                                                                                                    |             | This command was introduced.                                                                                                    |
|                    | 12.2(33)SRA                                                                                                    |             | This command was integrated into Cisco IOS Release 12.2(33)SRA.                                                                        |
|                    | Cisco IOS XE R                                                                                                    | Release 2.1 | This command was introduced on the Cisco ASR 1000 Series Routers, and became available in diagnostic mode.                             |
| Usage Guidelines   |                                                                                                    | be name is  | f it is different from the default of VT100.<br>used by TN3270s for display management and by Telnet and rlogin to inform the<br>type. |
| Examples           | In the following example, the terminal type is defined as VT220 for the current session:                                                                    |             |                                                                                                    |
|                    | Router# <b>termin</b>                                                                                                    | nal termin  | nal-type VT220                                                                                                    |
| Related Commands   | Command                                                                                                    | De          | scription                                                                                                    |
|                    | terminal keyma                                                                                                    | n-type Sn   | ecifies the current keyboard type for the current session                                                                              |

| terminal keymap-type | Specifies the current keyboard type for the current session. |
|----------------------|--------------------------------------------------------------|
| terminal-type        | Specifies the type of terminal connected to a line.          |

# terminal txspeed

To set the terminal transmit speed (how fast the terminal can send information) for the current line and session, use the **terminal txspeed** command in EXEC mode.

### terminal txspeed bps

| Syntax Description | bps Baud ra | ate in bits per second (bps). The default is 9600 bps.                          |
|--------------------|-------------|---------------------------------------------------------------------------------|
| Command Default    | - 9600 bps  |                                                                                 |
| Command Modes      | EXEC        |                                                                                 |
| Command History    | Release     | Modification                                                                    |
|                    | 10.0        | This command was introduced.                                                    |
|                    | 12.2(33)SRA | This command was integrated into Cisco IOS Release 12.2(33)SRA.                 |
| Examples           |             | ng example, the line transmit speed is set to 2400 bps for the current session: |
| Related Commands   | Command     | Description                                                                     |

| ated Commands | Command                | Description                                                                           |
|---------------|------------------------|---------------------------------------------------------------------------------------|
|               | rxspeed                | Sets the terminal receive speed for a specified line or lines.                        |
|               | terminal rxspeed       | Sets the terminal receive speed for the current line and session.                     |
|               | terminal terminal-type | Specifies the type of terminal connected to the current line for the current session. |
|               | txspeed                | Sets the terminal transmit speed for a specified line or lines.                       |

# terminal width

To set the number of character columns on the terminal screen for the current line for a session, use the **terminal width** command in EXEC, privileged EXEC, or diagnostic mode.

terminal width characters

| Syntax Description               | <i>characters</i> Number of character columns displayed on the terminal. The default is 80 characters. |                                      |  |  |  |
|----------------------------------|----------------------------------------------------------------------------------------------------|--------------------------------------|--|--|--|
| Command Default                  | 80 characters                                                                                          | 5                                    |  |  |  |
|                                  | EXEC (>) Privileged EXEC (#) Diagnostic (diag)                                                         |                                      |  |  |  |
| Command Modes                    | EXEC (>) Pi                                                                                            | rivileged EXEC (#) Diagnostic (diag) |  |  |  |
|                                  | EXEC (>) Pr                                                                                            | Modification                         |  |  |  |
| Command Modes<br>Command History | <u> </u>                                                                                               |                                      |  |  |  |

|                  | Release                                                           |                  | Modification                                                                                                    |
|------------------|-------------------------------------------------------------------|------------------|----------------------------------------------------------------------------------------------------|
|                  | Cisco IOS 2                                                       | XE Release 2.1   | This command was introduced on the Cisco ASR 1000 Series Routers, and became available in diagnostic mode.      |
| Usage Guidelines | <b>.</b>                                                          | 1                | es a screen display width of 80 characters. You can reset this value for the current he needs of your terminal. |
|                  | The rlogin p                                                      | rotocol uses the | e value of the <i>characters</i> argument to set up terminal parameters on a remote host.                       |
| Examples         | The following example sets the terminal character columns to 132: |                  |                                                                                                    |
|                  | Router# terminal width 132                                        |                  |                                                                                                    |
|                  |                                                                   |                  |                                                                                                    |
| Related Commands | Command                                                           | Description      |                                                                                                    |

| - | width | Sets the terminal screen width (the number of character columns displayed on the attached terminal). |
|---|-------|----------------------------------------------------------------------------------------------------|

# terminal-queue entry-retry-interval

To change the retry interval for a terminal port queue, use the **terminal-queue entry-rety-interval** command in global configuration mode. To restore the default terminal port queue interval, use the **no** form of this command.

### terminal-queue entry-retry-interval seconds no terminal-queue entry-retry-interval

| Syntax Description | <i>seconds</i> Number of seconds between terminal port retries. The default is 60 seconds.                                                                                                    |                                                                         |                  |  |  |
|--------------------|----------------------------------------------------------------------------------------------------|-------------------------------------------------------------------------|------------------|--|--|
| Command Default    | 60 seconds                                                                                                    |                                                                         |                  |  |  |
| Command Modes      | Global config                                                                                                    | guration                                                                |                  |  |  |
| Command History    | Release                                                                                                    | Modification                                                            |                  |  |  |
|                    | 11.1                                                                                                    | This command was introduced.                                            |                  |  |  |
|                    | 12.2(33)SRA                                                                                                    | This command was integrated into Cisco IOS Release 12.2(33)SRA.         |                  |  |  |
| Usage Guidelines   | If a remote device (such as a printer) is busy, the connection attempt is placed in a terminal port queue. If you want to decrease the waiting period between subsequent connection attempts, decrease the default of 60 to an interval of 10 seconds. Decrease the time between subsequent connection attempts when, for example, a printer queue stalls for long periods. |                                                                         |                  |  |  |
| Examples           | The following to 10 seconds                                                                                                    | g example changes the terminal port queue retry interval from the defau | lt of 60 seconds |  |  |

Router# terminal-queue entry-retry-interval 10

# terminal-type

To specify the type of terminal connected to a line, use the **terminal-type** command in line configuration mode. To remove any information about the type of terminal and reset the line to the default terminal emulation, use the **no** form of this command.

terminal-type {terminal-nameterminal-type}
no terminal-type

| Syntax Description | terminal-name                                                                                                    | e Terminal<br>name.                                             |
|--------------------|----------------------------------------------------------------------------------------------------|-----------------------------------------------------------------|
|                    | terminal-type                                                                                                    | Terminal type.                                                  |
| Command Default    | - VT100                                                                                                    |                                                                 |
| Command Modes      | Line configuration                                                                                                    |                                                                 |
| Command History    | Release                                                                                                    | Modification                                                    |
|                    | 10.0                                                                                                    | This command was introduced.                                    |
|                    | 12.2(33)SRA                                                                                                    | This command was integrated into Cisco IOS Release 12.2(33)SRA. |
| Usage Guidelines   | This command records the type of terminal connected to the line. The <i>terminal-name</i> argument provides a record of the terminal type and allows terminal negotiation of display management by hosts that provide that type of service. |                                                                 |
|                    | For TN3270 applications, this command must follow the corresponding ttycap entry in the configuration file.                                                                                                    |                                                                 |
| Examples           | The following example defines the terminal on line 7 as a VT220:                                                                                                    |                                                                 |
|                    | Router(config)# line 7                                                                                                    |                                                                 |
|                    | Router(config-line)# terminal-type VT220                                                                                                    |                                                                 |